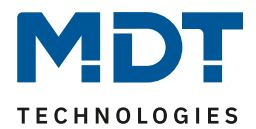

Stand 12/2020 Version V1.2

# Technisches Handbuch

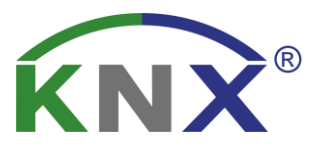

# MDT Dimmaktor

AKD – 0201.02  $AKD - 0401.02$ 

# **Weitere Dokumente :**

**Datenblätter:**  [https://www.mdt.de/download/MDT\\_DB\\_Dimmaktor\\_02.pdf](https://www.mdt.de/download/MDT_DB_Dimmaktor_02.pdf)

**Montageanleitung:**  [https://www.mdt.de/download/MDT\\_AOI\\_Dimming\\_Actuator\\_02.pdf](https://www.mdt.de/download/MDT_AOI_Dimming_Actuator_02.pdf)

**Lösungsvorschläge für MDT Produkte:**  <https://www.mdt.de/Downloads.html>

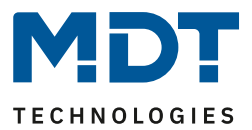

# <span id="page-1-0"></span>1 Inhalt

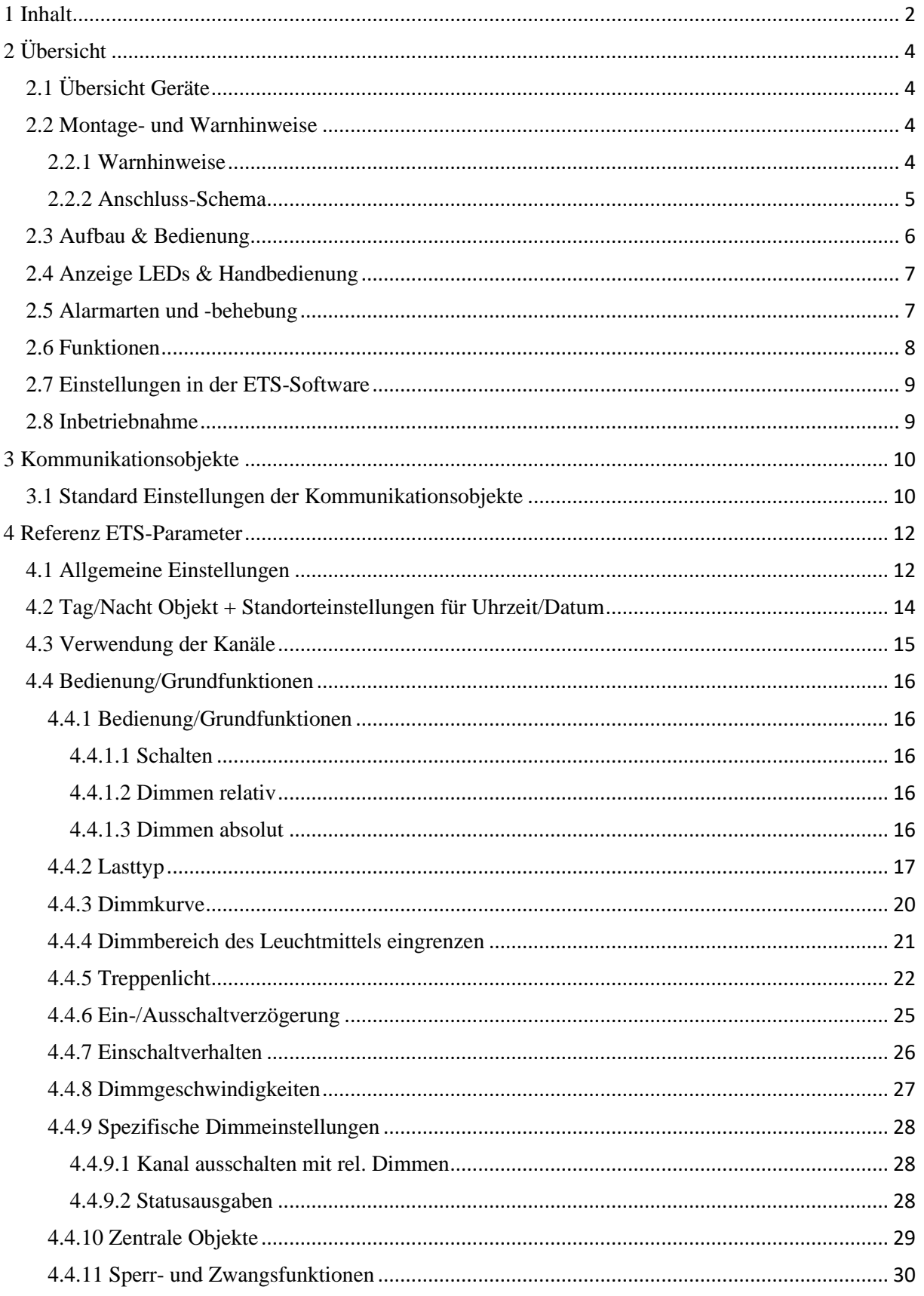

# Technisches Handbuch - Dimmaktor AKD-0x01.02

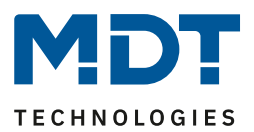

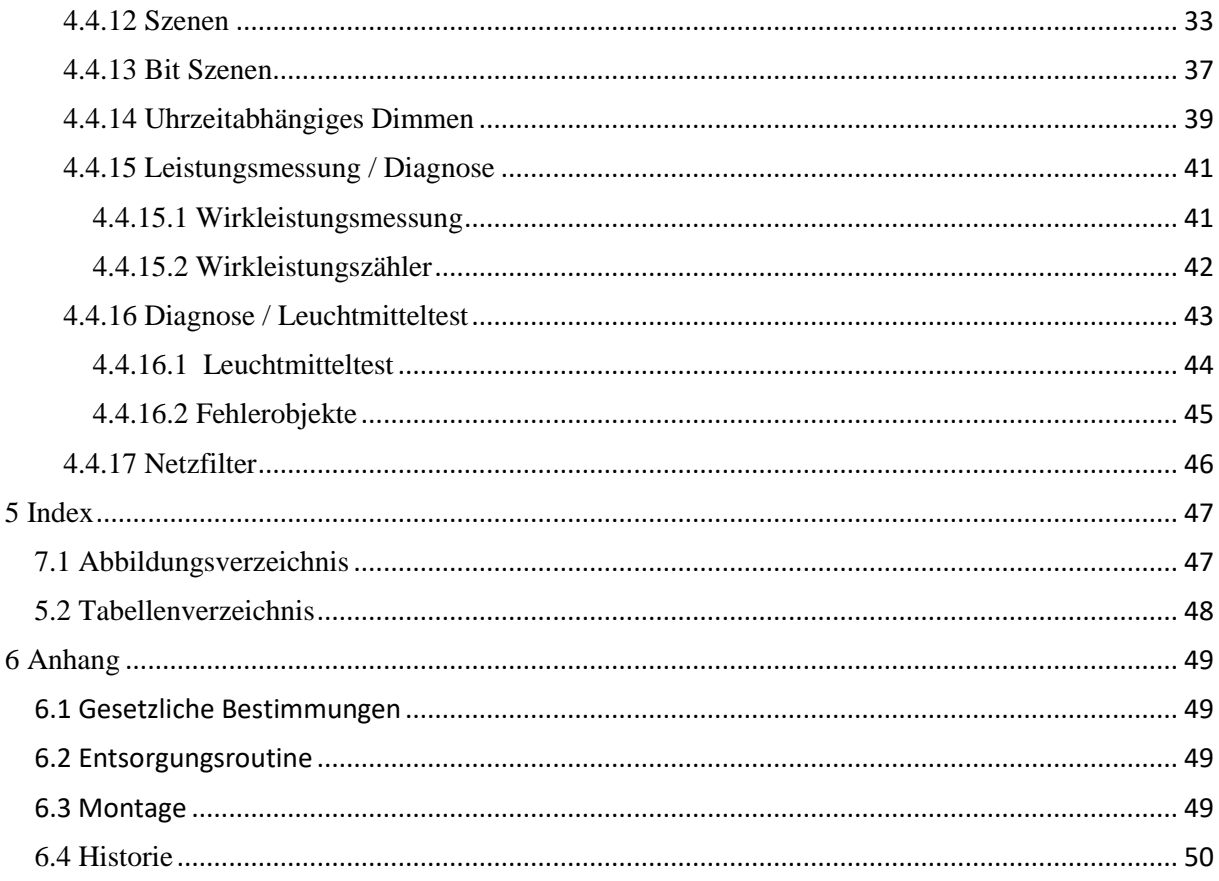

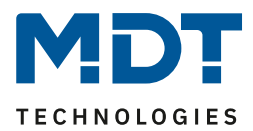

# <span id="page-3-0"></span>**2 Übersicht**

# <span id="page-3-1"></span>**2.1 Übersicht Geräte**

Die Beschreibung gilt für folgende Dimmaktoren (Bestellnummern jeweils fett gedruckt):

- **AKD-0201.02** Dimmaktor REG, 2fach, 3 TE, 230V AC 250W
	- o Schalten und Dimmen von Glühlampen, HV-Halogenlampen, NV- Halogenlampen, dimmbare Energiesparlampen und LED Leuchten
- **AKD-0401.02** Dimmaktor REG, 4fach, 6 TE, 230V AC 250W
	- o Schalten und Dimmen von Glühlampen, HV-Halogenlampen, NV- Halogenlampen, dimmbare Energiesparlampen und LED Leuchten

Für jeden Gerätetyp steht auf der Homepage eine separate Produktdatenbank zum Download bereit. Die importierte Produktdatenbank muss mit dem verwendeten Aktor übereinstimmen.

# <span id="page-3-2"></span>**2.2 Montage- und Warnhinweise**

Bei Montage und Anschluss von Dimmaktoren ist auf einen ordnungsgemäßen Anschluss nach Herstellerinformationen zu achten um Zerstörungen an den Geräten sowie die angeschlossenen Lasten zu vermeiden. Hierzu sind in diesem Kapitel 2.2 und im Kapitel 8.3 wichtige Warn-und Montagehinweise zusammengetragen. Sollten nach Durchlesen des Handbuches noch Unklarheiten bestehen, so ist vor der Montage der Kundendienst zu kontaktieren.

## <span id="page-3-3"></span>**Siehe Montagehinweise im Kapitel: [6.3 Montage](#page-48-3)**

## **2.2.1 Warnhinweise**

#### **Dimmer für konventionelle Lasten:**

Ein Abschalten der Verbraucher auf der Sekundärseite des Trafos ist nicht zugelassen! Es können aufgrund der Resonanzerscheinungen Spannungsüberhöhungen von bis zu 1000V auftreten, welche zur Zerstörung des Dimmers führen. Mindest- und Maximallasten sind unbedingt einzuhalten. Als Last wirken Lampe und Trafo. Im Zweifelsfall muss die primärseitige Stromaufnahme des Trafos gemessen werden.

#### **Betriebsarteneinstellung:**

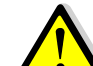

Zerstörungsgefahr für Dimmer und Last, wenn voreingestelltes Dimmprinzip und Last nicht zueinander passen!

Um dies zu vermeiden ist vor Änderung des Dimmprinzips die eingestellte Lastart zu überprüfen, sowie vor Änderung der Lastart das korrekte Dimmprinzip sicherzustellen.

Bei Änderungen der Lastart muss der betroffene Lastkreis freigeschaltet werden und die getroffen Parameter sind zu kontrollieren.

#### **Gemischte Lasten:**

Zerstörungsgefahr für Dimmer und Last bei Anschluss gemischter Lasten!

Kapazitive Lasten, z.B. elektronische Trafos, und induktive Lasten, z.B. induktive Trafos, dürfen nicht gemeinsam an einen Kanal angeschlossen werden.

Induktive Trafos dürfen ferner nicht gemeinsam mit HV-LED oder Kompaktleuchtstofflampen an einen Kanal angeschlossen werden.

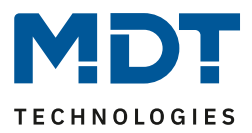

## <span id="page-4-0"></span>**2.2.2 Anschluss-Schema**

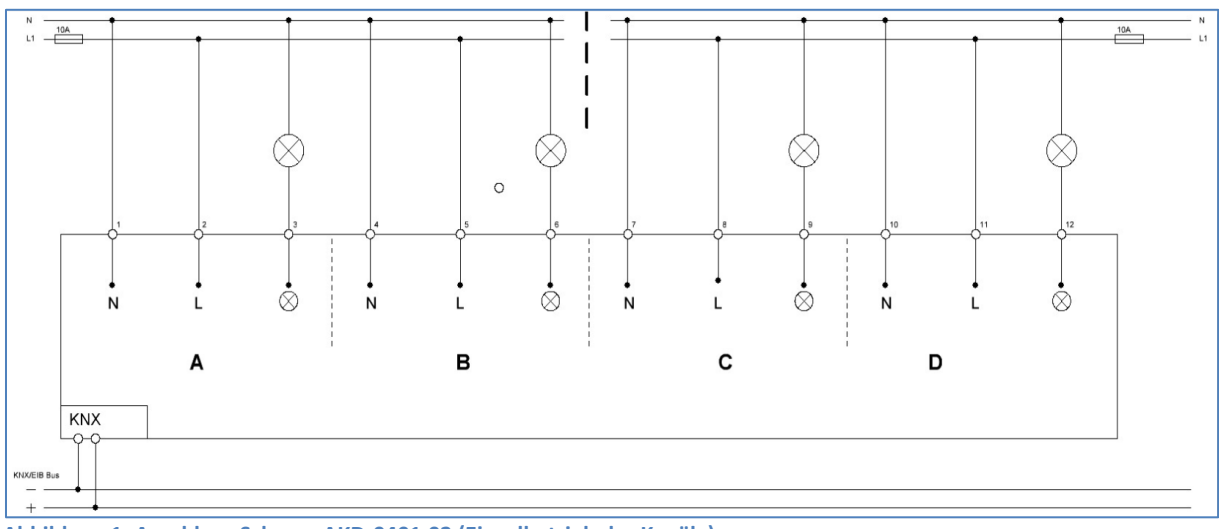

<span id="page-4-1"></span>**Abbildung 1: Anschluss-Schema AKD-0401.02 (Einzelbetrieb der Kanäle)**

#### **Es können im Anschlussbeispiel (Abbildung 1) für jeden Kanal auch unterschiedliche Phasen L1/L2/L3 verwendet werden!**

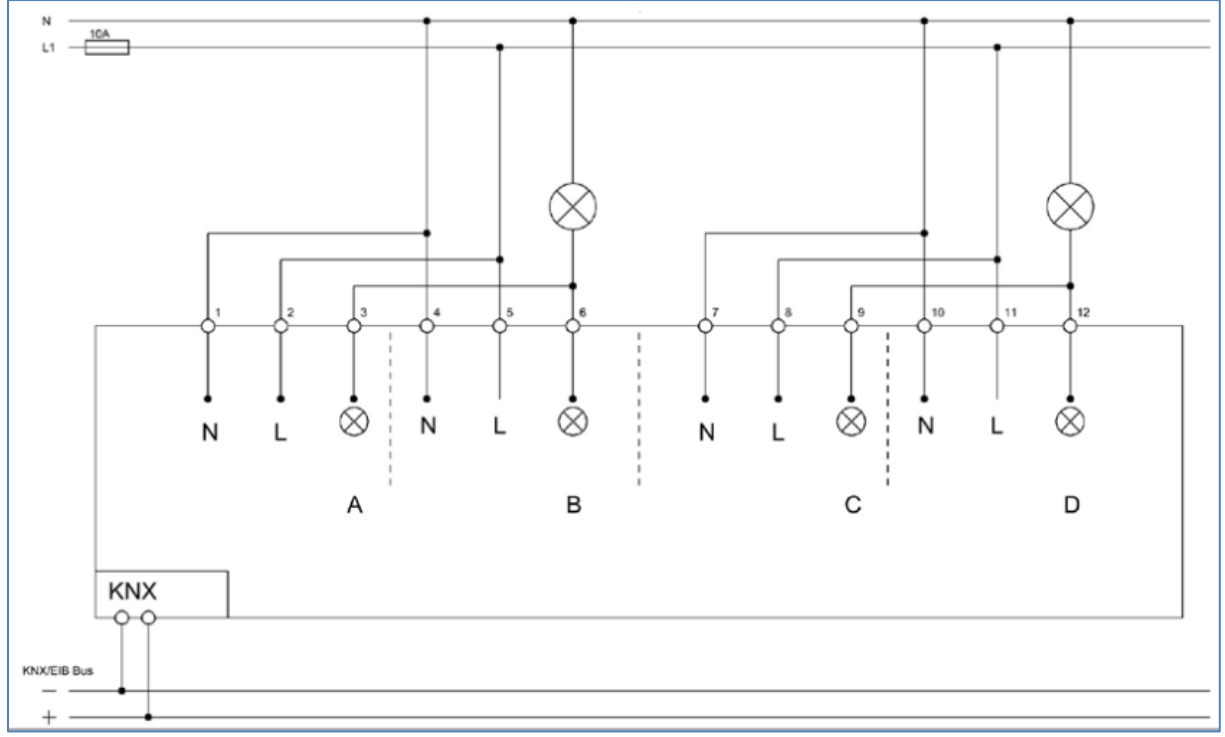

<span id="page-4-2"></span>**Abbildung 2: Anschluss-Schema AKD-0401.02 (Parallelbetrieb von je 2 Kanälen**

#### **Es können im Anschlussbeispiel (Abbildung 2) für das Kanalpaar A/B sowie die Kanäle C und D auch unterschiedliche Phasen L1/L2/L3 verwendet werden!**

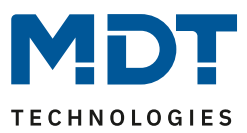

# <span id="page-5-0"></span>**2.3 Aufbau & Bedienung**

Der Dimmaktor verfügt über einen Programmier-Knopf, sowie über eine Programmier-LED, welche einen betätigten Programmier-Knopf anzeigt. Mit der Busanschlussklemme kann die Buskommunikation hergestellt werden.

Jeder Kanal hat eine separate Zuleitung(siehe Anschluss-Schema). Der Neutralleiter muss für jeden Kanal separat angeschlossen werden und darf nicht über das Gerät gebrückt werden, vgl[. 2.2.2](#page-4-0) [Anschluss-Schema.](#page-4-0)

Der Dimmaktor verfügt über je eine Grüne und Rote Status LED pro Kanal. Die grünen LEDs signalisieren einen geschalteten Ausgang. Die roten LEDs pro Kanal sind die LEDs, welche für die Alarmfunktion zuständig sind. Diese LEDs zeigen die fünf verschiedenen Alarme mit unterschiedlichem Leuchtverhalten an. Eine Übersicht über das Anzeigeverhalten der LEDs finden Sie

unter "[2.5 Alarmarten und -behebung](#page-6-1)". Die Funktion der Handbedienung finden Sie ebenfalls im nachfolgenden Abschnitt.

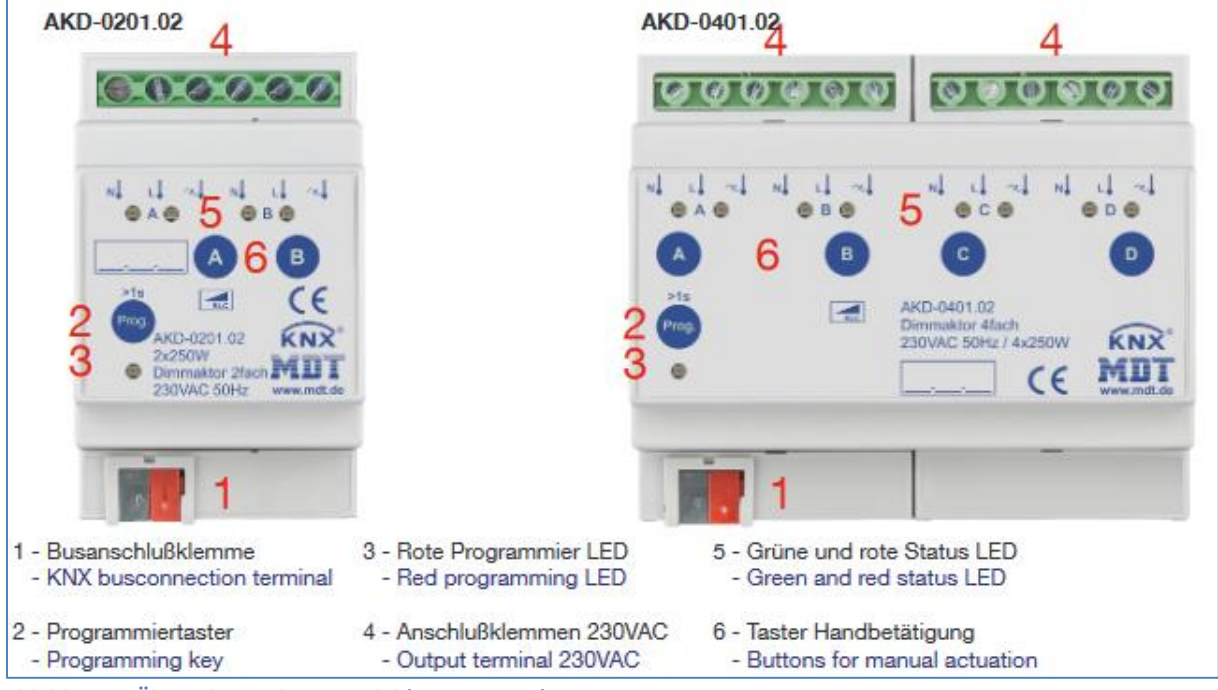

<span id="page-5-1"></span>**Abbildung 3: Übersicht Hardwaremodul (AKD 0401.01)**

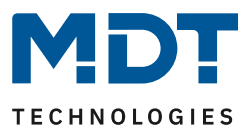

# <span id="page-6-0"></span>**2.4 Anzeige LEDs & Handbedienung**

Über die Handbedienung (siehe oben stehendes Bild) können die einzelnen Kanäle von Hand ein- und ausgeschaltet, sowie auf- und abgedimmt werden. Ein ausgewählter Kanal wird über die Status -LEDs angezeigt. Diese LEDs können die nachfolgenden Zustände Anzeigen:

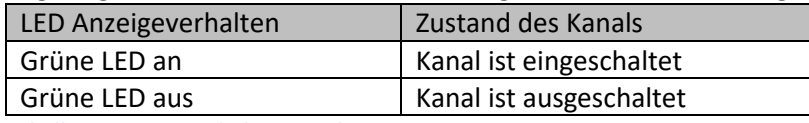

<span id="page-6-2"></span>**Tabelle 1: Anzeigeverhalten Kanal-LED grün**

Über die Kanaltasten können die ausgewählten Kanäle geschaltet, bzw. gedimmt werden. Ein kurzer Tastendruck auf die Kanaltaste schaltet den Kanal ein/aus. Mit einem langen Tastendruck kann der ausgewählte Kanal gedimmt werden. Solange die Kanaltate gedrückt wird, dimmt der Kanal hoch/runter. Der Dimmvorgang wird erst beendet, wenn der Kanal 100% erreicht oder die Taste losgelassen wird.

# <span id="page-6-1"></span>**2.5 Alarmarten und -behebung**

Jeder Kanal verfügt des Weiteren über eine rote Alarm-LED. Je nach Leuchtverhalten der LED werden die nachfolgenden Alarmarten angezeigt:

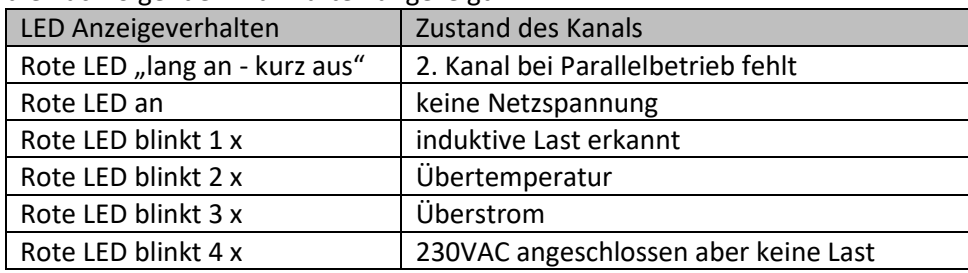

<span id="page-6-3"></span>**Tabelle 2: Anzeigeverhalten Alarm-LED rot**

7

Um die Fehler zu beheben müssen je nach Fehlerart verschiedene Maßnahmen ergriffen werden. Diese sind nachfolgend beschrieben:

- **Dimmaktor ist im Parallelbetrieb und ein Kanal hat keine Spannung, LED Lang an kurz aus**
	- o Spannungsversorgung für den Kanal nach Schaltplan herstellen.
- **Keine Spannungsversorgung am Ausgang, LED leuchtet Rot**
	- o Spannungsversorgung für den Kanal nach Schaltplan herstellen.
- **falsche Last am Ausgang, LED blinkt 1x**
	- o Die richtige Last für den Kanal in der ETS-Software auswählen, besonders auf die Unterscheidung zwischen Phasen-Anschnitt und – Abschnitt achten, und den Dimmaktor neu programmieren.
- **Dimmaktor meldet Übertemperatur, LED blinkt 2x**
	- o Dimmaktor ausschalten bis sich der Aktor abgekühlt hat.
- **Kurzschluss/Überlast am Ausgang, LED blinkt 3x**
	- o Kurzschluss/Überlast am Ausgang beseitigen. Die Störung kann durch AUS/EIN Schalten oder manuellen Reset behoben werden. (Prog. Mode aktivieren und innerhalb von 5s Kanaltaste betätigen
- **230VAC angeschlossen aber keine Last am Ausgang, LED blinkt 4x**
	- o Ausgang spannungsfrei machen, Last anschließen und Spannung wiederherstellen. Ausgang gesperrt, bis zum nächsten Schaltbefehl.

#### **Achtung: Die Alarm-LED´s bleiben immer bis zum nächsten Schalten bzw. Neustart anstehen und werden nicht automatisch gelöscht!**

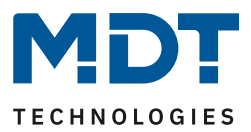

## <span id="page-7-0"></span>**2.6 Funktionen**

Je nach Geräteausführung können zwei bis vier Kanäle einzeln aktiviert, bzw. deaktiviert werden. Wird ein Kanal aktiviert, so kann der Kanal gemäß seiner Verwendung weiter parametriert werden. Die Parametrierungsmöglichkeiten sind für alle Kanäle eines Dimmaktors identisch. Das Dimmverhalten des Ausgangs wird durch den ausgewählten Lasttyp beschrieben.

#### • **Eine Vielzahl an Ausgangsfunktionen**

Standardmäßig stehen im Dimmaktor die Grundfunktionen Schalten, relatives Dimmen, absolutes Dimmen, Status, Treppenlicht, Sperrfunktion, Szene und Automatik für jeden Ausgang zur Verfügung. Hierbei sind Ein-/Ausschaltverzögerungen sowie verschiedene Dimmgeschwindigkeiten einstellbar. Des Weiteren stehen Zentralobjekte und Alarmobjekte für Überstrom und Übertemperatur bereit.

## • **Umfangreiche Dimmfunktionen**

Zum Dimmen der Beleuchtung kann zwischen 5 verschiedenen Dimmkurven *Linear, LED A, Led B (empfohlen), LED C und logarithmisch* gewählt werden. Mittels der g*lobalen Dimmgeschwindigkeiten* werden die Ein-/Ausschaltgeschwindigkeiten für den Tag-/Nachtbetrieb und die Dimmgeschwindigkeiten für relatives und absolutes Dimmen für alle Kanäle festgelegt. Wird in einem Kanal eine andere Dimmgeschwindigkeit benötigt, kann der Parameter *individuell* gesetzt werden und die Dimmgeschwindigkeit kann speziell für diesen Kanal verändert werden. Des Weiteren ist bei jeder Szene die Dimmgeschwindigkeit einstellbar und kann unter *Übergangszeit zum nächsten Schritt* indirekt auch eine Dimmgeschwindigkeit festgelegt werden.

#### • **Uhrzeit abhängiges Dimmen**

Bei den Dimmaktoren lassen sich die Einzelkanäle uhrzeitabhängig dimmen. Hierzu wird bei der Parametrierung des Einschaltverhaltens des Kanals der Wert *Uhrzeitabhängige Helligkeit* ausgewählt. Zur Verfügung stehen zehn Uhrzeiten mit verschiedenen Helligkeitswerten, beispielsweise von morgens 06.00 Uhr mit 50%, über 08.00 Uhr mit 100% und ab 20.00 Uhr mit 80% abwärts bis 23.00 Uhr auf 15%. Wird die Beleuchtung um 07.00 Uhr eingeschaltet, startet diese mit 75%. Mittels der zehn Uhrzeiten kann ein individuelles Tagesprogramm zusammengestellt werden und die Beleuchtung hat automatisch immer die richtige Helligkeit zur richtigen Zeit. Anwendung zum Beispiel im Badezimmer, in der Nacht zwischen 00.00 Uhr und 05.00 Uhr schaltet das Licht bei Bedarf nur mit 30% EIN.

#### • **Einzelbetrieb / Parallelbetrieb**

Die Ausgänge des Dimmaktors können verschieden beschaltet werden vgl. 2.2.2 [Anschluss-](#page-4-0)[Schema.](#page-4-0) Der Einfachheit halber entnehmen Sie bitte die Möglichkeiten aus der Tabelle:

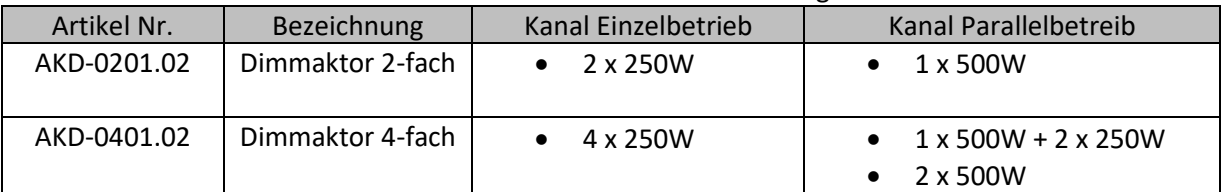

<span id="page-7-1"></span>**Tabelle 3: Mögliche Lastverteilung**

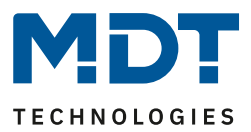

#### • **Long Frame Support**

Die Dimmaktoren unterstützen den Long Frame Support. Bei der Programmierung über die ETS5 werden Long Frames (längere Telegramme) gesendet. Diese enthalten mehr Nutzdaten pro Telegramm, wodurch sich die Programmierzeit der LED Controller mit der ETS5 deutlich verkürzt. Sie benötigen hierzu ein Programmier-Interface was die Aussendung von Long Frames unterstützt. MDT bietet hierzu die Programmier-Interfaces IP Router SCN-IP100.03, IP Interface SCN-IP000.03 und USB Interface SCN-USBR.02 an

# <span id="page-8-0"></span>**2.7 Einstellungen in der ETS-Software**

Auswahl in der Produktdatenbank

Hersteller: MDT Technologies Produktfamilie: Dimmaktor Produkttyp: Schalten, Dimmen Medientyp: Twisted Pair (TP) Produktname: vom verwendeten Typ abhängig, z.B.: AKD-0401.02 Dimmaktor REG, 4fach, 6 TE, 230V  $AC - 250W$ Bestellnummer: vom verwendeten Typ abhängig, z.B.: AKD-0401.02

# <span id="page-8-1"></span>**2.8 Inbetriebnahme**

Nach der Verdrahtung des Gerätes erfolgt die Vergabe der physikalischen Adresse und die Parametrierung der einzelnen Kanäle:

- (1) Schnittstelle an den Bus anschließen, z.B. MDT USB Interface
- (2) Busspannung zuschalten
- (3) Programmiertaste am Gerät drücken(rote Programmier-LED leuchtet)
- (4) Laden der physikalischen Adresse aus der ETS-Software über die Schnittstelle (rote LED erlischt, sobald dies erfolgreich abgeschlossen ist)
- (5) Laden der Applikation, mit gewünschter Parametrierung
- (6) Netzspannung anschließen und Zuschalten
- (7) Der Dimmaktor braucht ca. 10sek. bis er betriebsbereit ist.
- (8) Beim Gerätestart wird ein automatischer Lasttest durchgeführt. Bei diesem Test kann es dazu kommen das mache Leuchtmittel kurz aufblitzen.
- (9) Wenn das Gerät betriebsbereit ist kann die gewünschte Funktion geprüft werden(ist auch mit Hilfe der ETS-Software möglich)

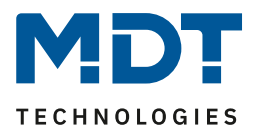

# <span id="page-9-0"></span>**3 Kommunikationsobjekte**

# <span id="page-9-1"></span>**3.1 Standard Einstellungen der Kommunikationsobjekte**

Die nachfolgende Tabelle zeigt die Standardeinstellungen für die Kommunikationsobjekte:

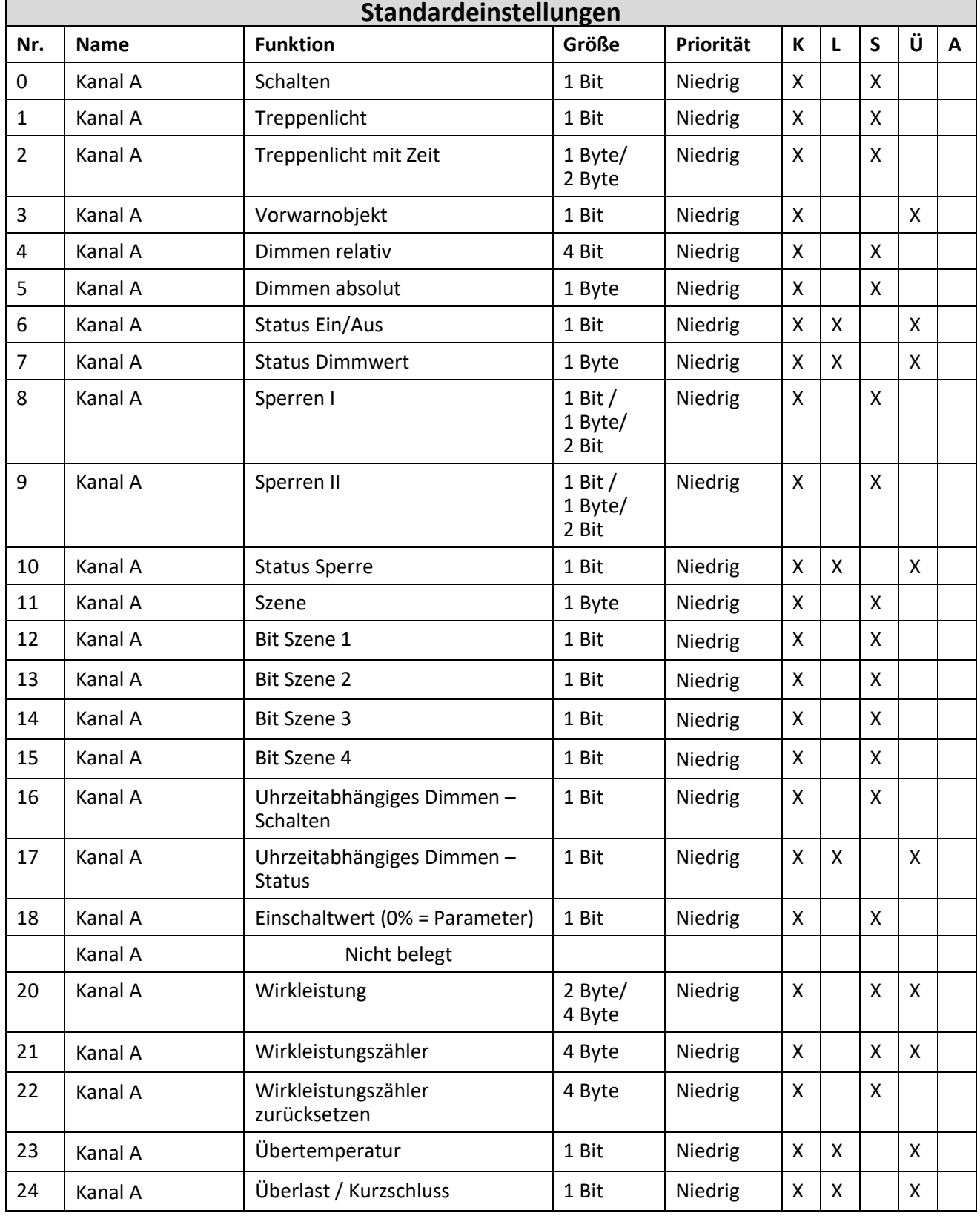

# Technisches Handbuch – Dimmaktor AKD-0x01.02

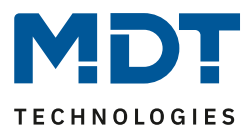

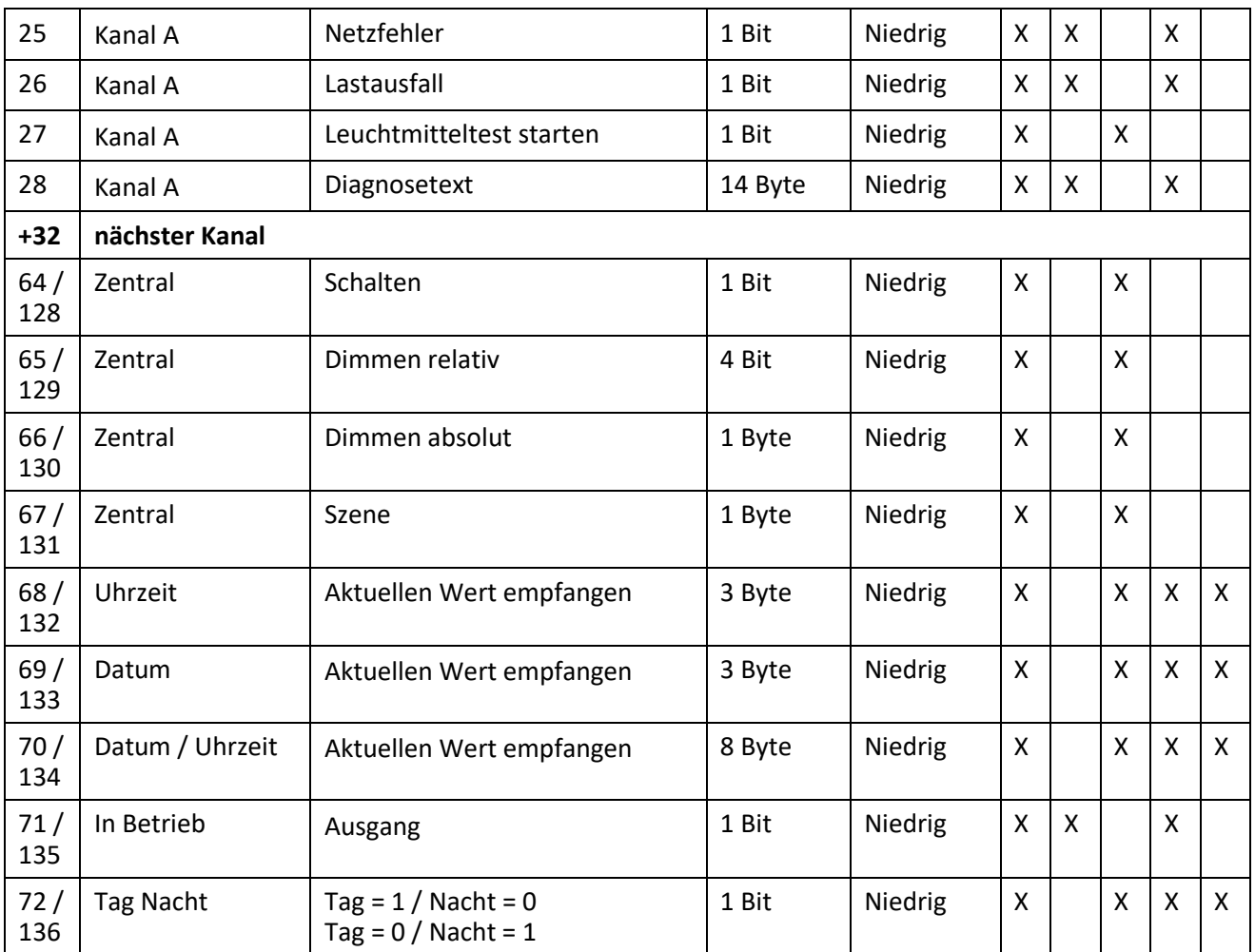

=> Zentrale Objekte: Erste KO Nummer bei 2-fach Aktor, zweite KO Nummer bei 4.fach Aktor

<span id="page-10-0"></span>**Tabelle 4: Standard Einstellungen Kommunikationsobjekte**

Aus der oben stehenden Tabelle können die voreingestellten Standardeinstellungen entnommen werden. Die Priorität der einzelnen Kommunikationsobjekte, sowie die Flags können nach Bedarf vom Benutzer angepasst werden. Die Flags weisen den Kommunikationsobjekten ihre jeweilige Aufgabe in der Programmierung zu, dabei steht K für Kommunikation, L für Lesen, S für Schreiben, Ü für Übertragen und A für Aktualisieren.

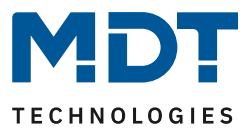

# <span id="page-11-0"></span>**4 Referenz ETS-Parameter**

# <span id="page-11-1"></span>**4.1 Allgemeine Einstellungen**

<span id="page-11-2"></span>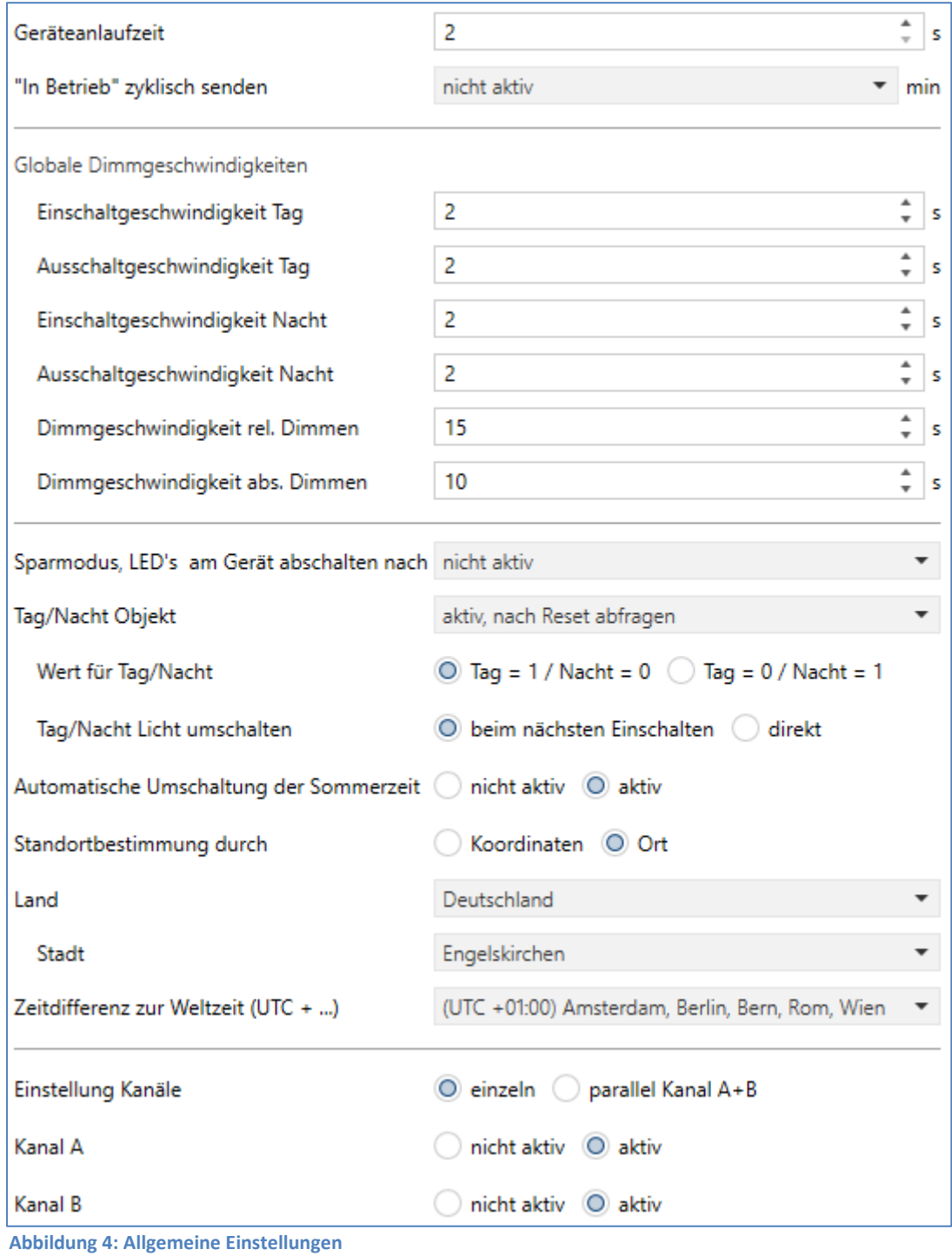

Das nachfolgende Bild zeigt das Menü für die allgemeinen Einstellungen (hier AKD-0201.02):

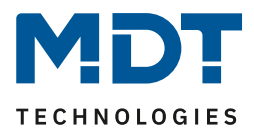

#### Die nachfolgende Tabelle zeigt die möglichen Einstellungen für dieses Menü:

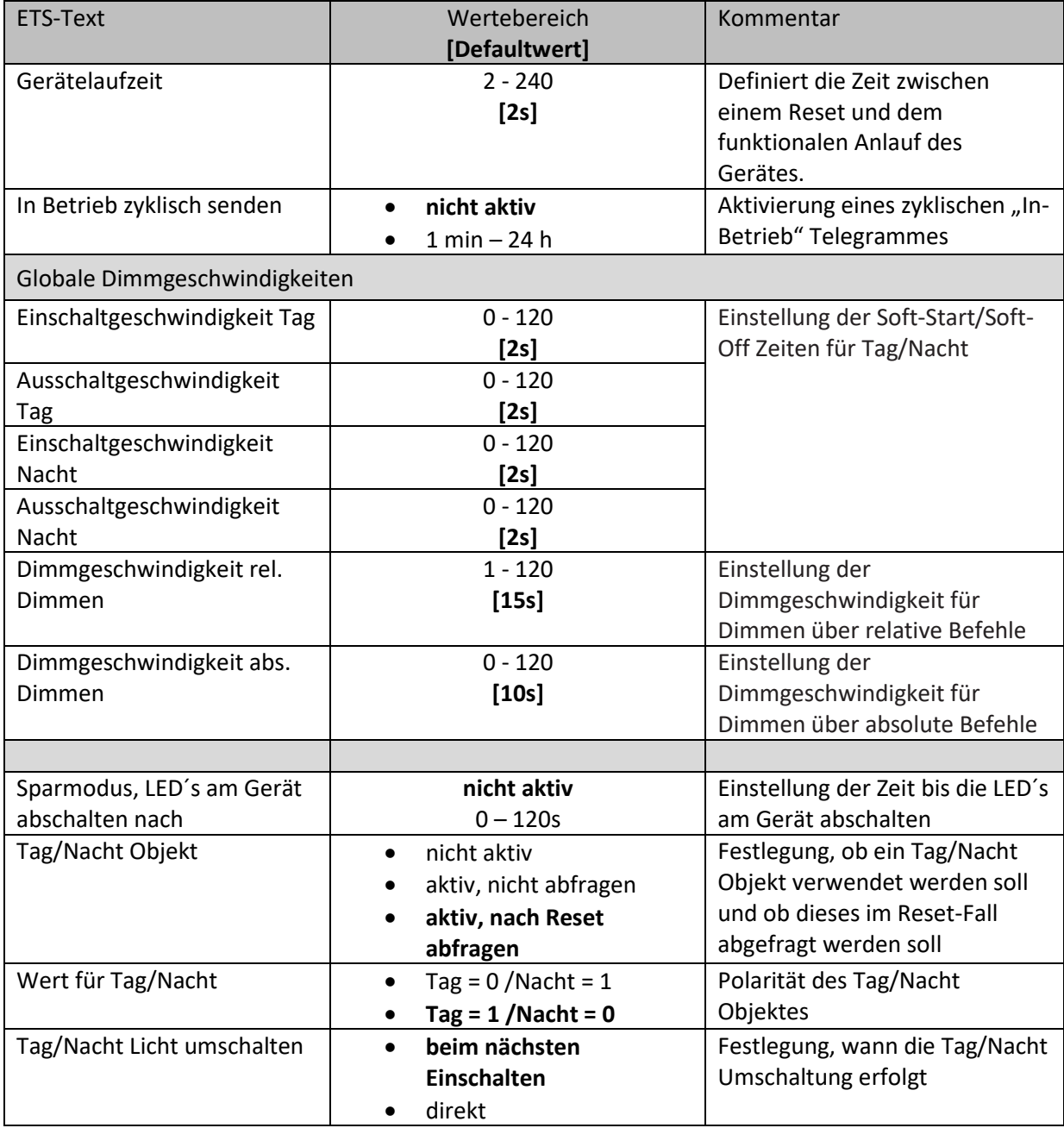

<span id="page-12-0"></span>**Tabelle 5: Allgemeine Einstellmöglichkeiten**

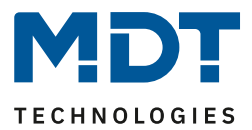

# <span id="page-13-0"></span>**4.2 Tag/Nacht Objekt + Standorteinstellungen für Uhrzeit/Datum**

#### Nachfolgende Einstellungen sind für das Tag/Nacht Objekt und die Uhrzeit verfügbar:

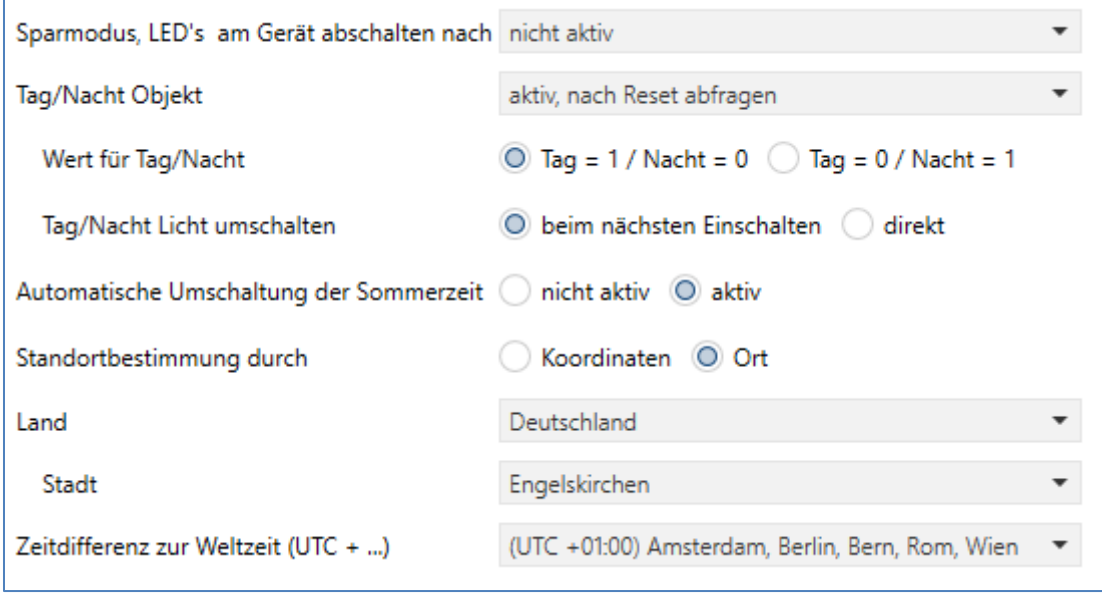

<span id="page-13-1"></span>**Abbildung 5: Tag/Nacht + Uhrzeit**

Das **Tag/Nacht Objekt** wird in den verschiedenen Applikationseinstellungen verwendet um ein spezielles Einschaltverhalten für Tag/Nacht zu erzeugen oder minimale/maximale Helligkeiten herab- /heraufzusetzen. Über den Parameter "**Tag/Nacht Licht umschalten**" kann festgelegt werden ob die Tag/Nacht Umschaltung direkt Einfluss hat oder erst beim nächsten Einschalten. Wird die Umschaltung erst beim nächsten Einschalten aktiv, so wird die Änderung der entsprechenden Werte erst beim nächsten Einschalten übernommen. Dafür muss der Kanal einmal auf 0% / Aus geschaltet werden. Soll die Umschaltung direkt wirken, wo werden direkt die Minimal-/Maximalwerte für die Helligkeit angepasst und wenn der letzte Schaltbefehl ein Ein-Telegramm war, so wird auch der Kanal entsprechend dem Einschaltverhalten gedimmt.

Durch den Parameter "**Sparmodus, LEDs am Gerät abschalten nach**" können die LEDs am Gerät nach einer gewissen Zeit deaktiviert werden. Das Betätigen einer Taste aktiviert die LEDs wieder für die eingestellte Zeit bis zur Erneuten Deaktivierung.

Die **Standortbestimmung** ist relevant für die Berechnung der Sonnenaufgangs- und Sonnenuntergangszeiten, welche im uhrzeitabhängigen Dimmen verwendet werden können. Grundsätzlich läuft die empfangende Uhrzeit eines Masters stets intern weiter. Im Falle einer Zeitumstellung nach der mitteleuropäischen Zeitumstellung für Sommerzeit, kann das Gerät selbstständig die Zeitumstellung durchführen, falls dies über den Parameter "**Automatische Umschaltung der Sommerzeit**" gewünscht ist.

Die nachfolgende Tabelle zeigt die dazugehörigen Kommunikationsobjekte:

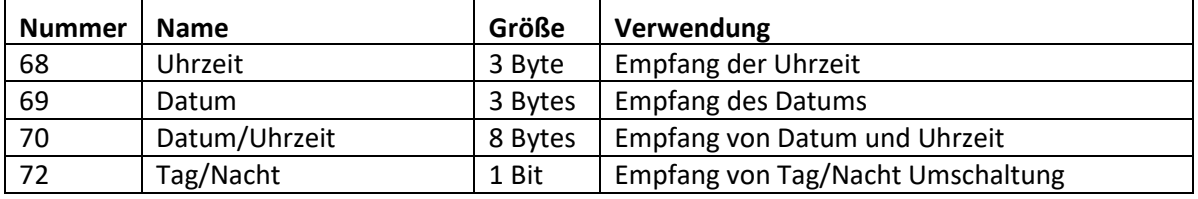

<span id="page-13-2"></span>**Tabelle 6: Kommunikationsobjekte Tag/Nacht + Uhrzeit/Datum**

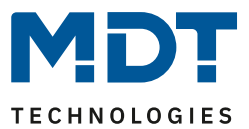

# <span id="page-14-0"></span>**4.3 Verwendung der Kanäle**

Nachfolgende Möglichkeiten zur Parametrierung sind für die Einstellung der Kanäle verfügbar (hier AKD-0401.02):

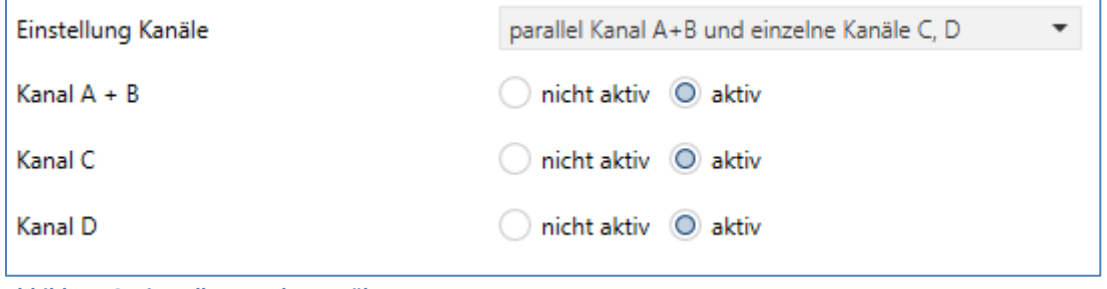

<span id="page-14-1"></span>**Abbildung 6: Einstellungen der Kanäle**

Über den Parameter "Einstellung Kanäle" kann ausgewählt werden ob Kanalpaare (A+B und C+D) parallel geschaltet werden sollen. Durch die Parallelschaltung von 2 Kanälen verdoppelt sich der zulässige Gesamtstrom.

Werden die Kanäle parallel geschaltet, so können diese nur noch nur gemeinsam parametriert werden. Es ist aber auch z.b. möglich Kanal A+B parallel zu schalten und Kanal C/D einzeln zu betreiben.

Folgende Einstellungen sind möglich:

- einzeln (jeder Kanal wird einzeln angesteuert)
- parallel Kanal A+B und einzelne Kanäle C,D
- parallel Kanal A+B und Kanal C+D
- einzelne Kanäle A,B und parallel Kanal C+D

Es ist aber dennoch zwingend notwendig die Kanäle an den Klemmen mit so kurzen Anschlussleitungen wie möglich zu brücken.

Die Einstellungen für den 2-fach Aktor reduzieren sich entsprechend auf A und B einzeln oder A/B parallel.

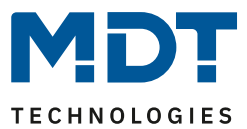

# <span id="page-15-0"></span>**4.4 Bedienung/Grundfunktionen**

## <span id="page-15-1"></span>**4.4.1 Bedienung/Grundfunktionen**

Die Grundfunktionen der normalen Dimm-/Schaltfunktion gliedern sich in die drei Bereiche auf: Schalten, relatives Dimmen und absolutes Dimmen. Sobald ein Kanal aktiviert wird, werden die Kommunikationsobjekte für die Grundfunktionen standardmäßig angezeigt.

## <span id="page-15-2"></span>*4.4.1.1 Schalten*

Mit dem Schaltbefehl kann der Kanal ein-, bzw. ausgeschaltet werden. Zusätzlich gibt es ein Meldeobjekt, welches den aktuellen Schaltzustand des Ausgangs angibt. Dieses Objekt, Status An/Aus, kann für Visualisierungszwecke genutzt werden. Soll der Dimmaktor über einen Binäreingang, mittels der Umschaltfunktion, geschaltet werden, so muss das Objekt mit dem Statusobjekt des Binäreingangs, "Wert für Umschaltung", verbunden werden.

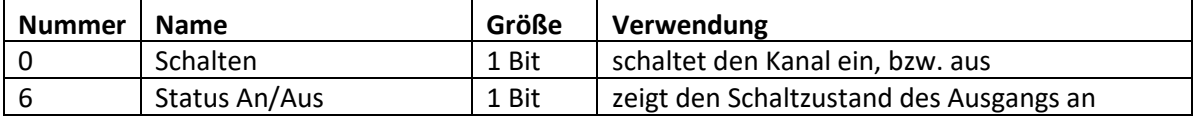

<span id="page-15-5"></span>**Tabelle 7: Kommunikationsobjekte Schalten**

#### <span id="page-15-3"></span>*4.4.1.2 Dimmen relativ*

Das relative Dimmen ermöglicht ein stufenloses Dimmen. So kann die angeschlossene Lampe gleichmäßig von 0 auf 100% nach oben gedimmt werden, bzw. von 100 auf 0% abgedimmt werden. Das relative Dimmen kann bei jedem beliebigen Zustand gestoppt werden. Das Verhalten des Dimmvorgangs kann über zusätzliche Parameter, wie die Dimmgeschwindigkeit, individuell angepasst werden.

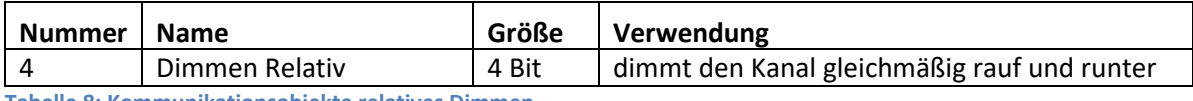

<span id="page-15-6"></span>**Tabelle 8: Kommunikationsobjekte relatives Dimmen**

#### <span id="page-15-4"></span>*4.4.1.3 Dimmen absolut*

Durch das absolute Dimmen kann ein diskreter Helligkeitszustand eingestellt werden. Durch senden eines Prozentwertes an den 1 Byte Befehl "Dimmen absolut" wird dem Ausgang ein bestimmter Helligkeitswert zugewiesen.

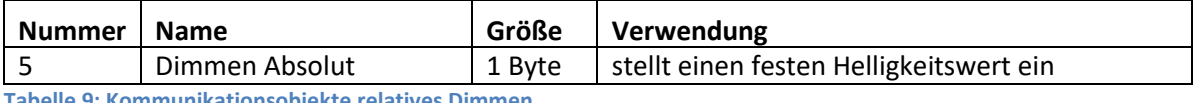

<span id="page-15-7"></span>**Tabelle 9: Kommunikationsobjekte relatives Dimmen**

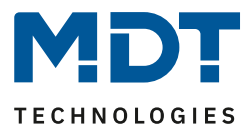

## <span id="page-16-0"></span>**4.4.2 Lasttyp**

Damit der Kanal ordnungsgemäß arbeiten kann, muss für den Kanal der richtige Lasttyp eingestellt werden.

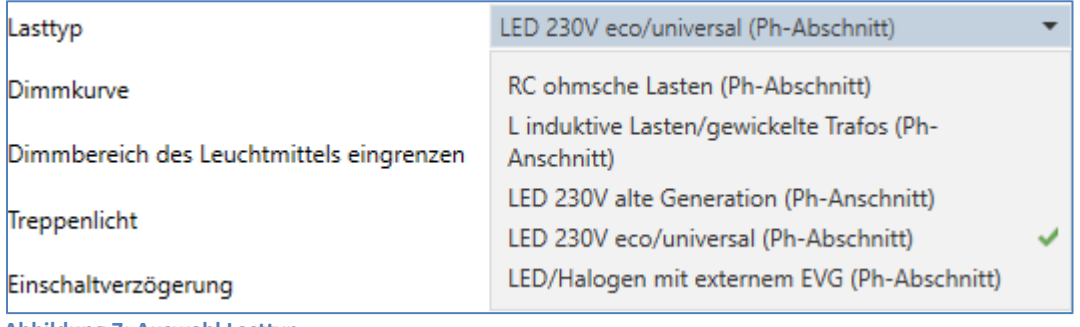

<span id="page-16-1"></span>**Abbildung 7: Auswahl Lasttyp**

Folgende Einstellungen stehen bei der Auswahl zur Verfügung:

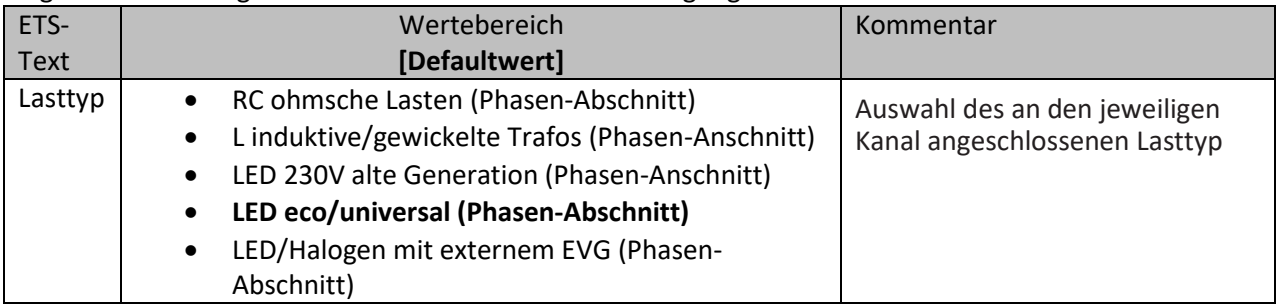

<span id="page-16-2"></span>**Tabelle 10: Parameter Lasttyp**

Damit der Dimmaktor den Kanal ordnungsgemäß dimmen kann, muss der angeschlossene Lasttyp in der Parametrierung ausgewählt werden. Stimmt der ausgewählte Lasttyp nicht mit dem angeschlossenen Lasttyp überein, so gibt der Kanal über das Objekt "Überlast", bzw. über die LED an dem Gerät selbst, eine Fehlermeldung aus. Solange eine Fehlermeldung existiert schaltet der Kanal nicht. Wird nach der Fehlermeldung "Lastfehler", die Last nachträglich hardwaremäßig getauscht, so bleibt die Fehlermeldung "Überlast" trotzdem bestehen, bis der Kanal einen neuen Schaltbefehl bekommt und die Lasterkennung neu gestartet wird.

Bei der Auswahl des Last Typs ist insbesondere die Unterscheidung zwischen Phasen-Anschnitt und Phasen-Abschnitt von Bedeutung.

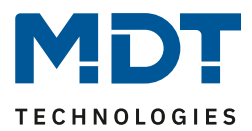

#### **Folgende Lasten stehen zur Auswahl und finden hier Anwendung:**

- RC ohmsche Lasten (Phasen-Abschnitt)
	- ➢ Normale Glühbirnen/ Hochvolt Halogen Lampen
	- ➢ Phasen-Abschnitt
- L induktive / gewickelte Trafos (Phasen-Anschnitt)
	- ➢ Halogen Lampen(Niedervolt) mit gewickelten Trafos, Leuchtstoffröhren mit konventionellen Vorschaltgeräten, sonstige Lampen mit konventionell gewickelten Trafos
	- ➢ Phasen-Anschnitt
- LED 230V alte Generation (Phasen-Anschnitt)
	- ➢ Herkömmliche Energiesparlampen (ESL), LEDs mit Fassung (230V)
	- ➢ Phasen-Anschnitt
- LED 230V eco/universal (Phasen-Abschnitt)
	- ➢ Energiesparlampen (ESL)/Leuchtstofflampen mit elektronischen Trafos, LEDs mit elektronischen Trafos
	- ➢ Halogen Lampen (Hochvolt), Halogen Lampen (Niedervolt) mit elektronischem Trafo
	- ➢ Phasen-Abschnitt
- LED/Halogen mit externem EVG (Phasen-Abschnitt)
	- ➢ Phasen-Abschnitt

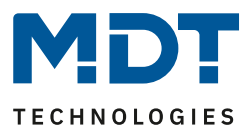

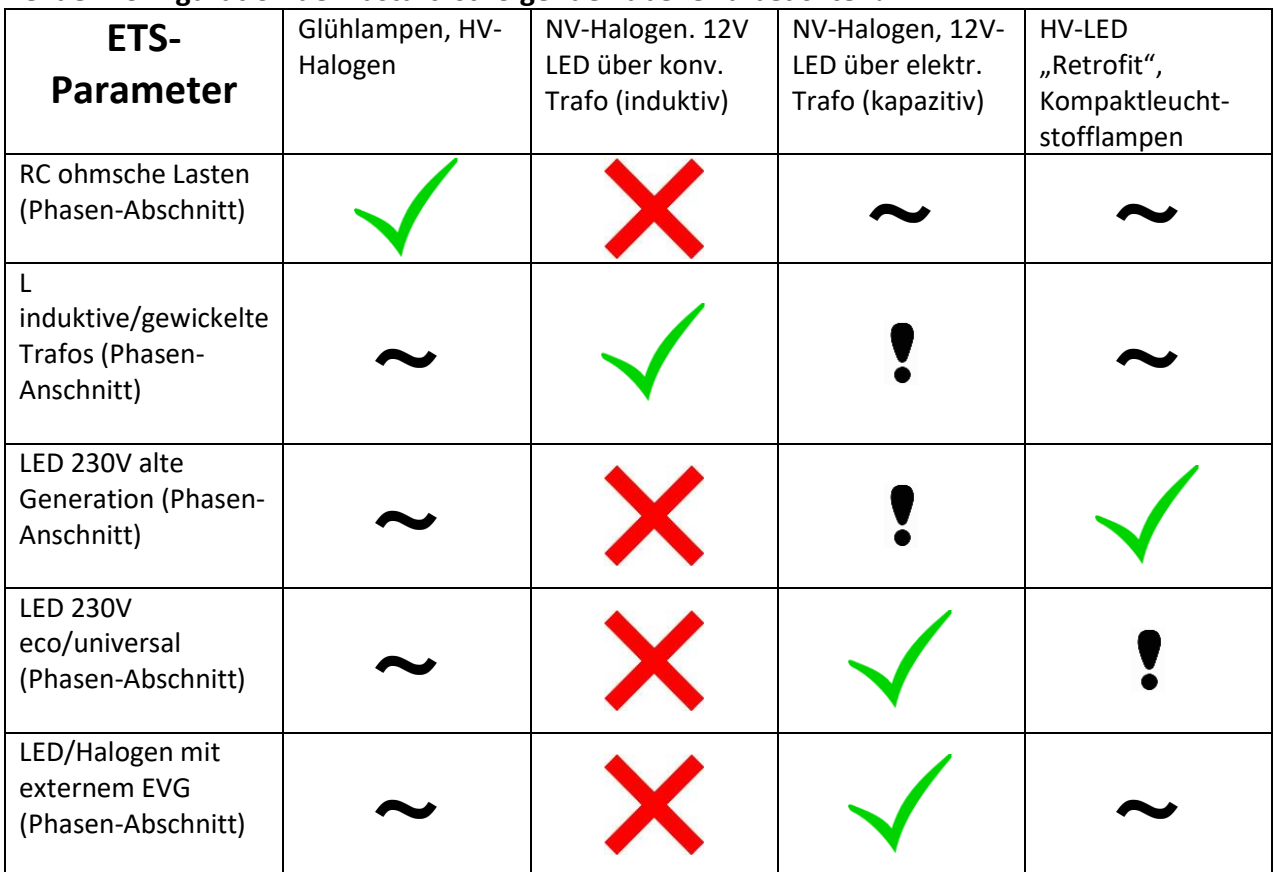

#### **Bei der Konfiguration der Lastart ist folgende Tabelle zu beachten!**

<span id="page-18-0"></span>**Tabelle 11: Übersicht Einstellung Lasttyp**

#### Zeichenerklärung:

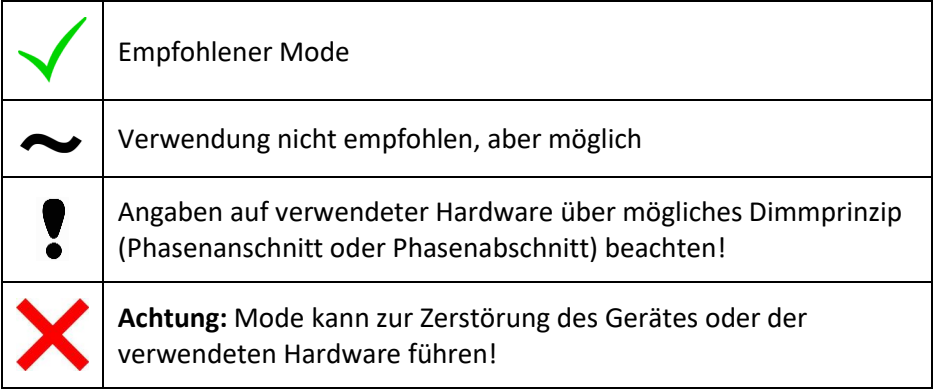

<span id="page-18-1"></span>**Tabelle 12: Erklärung der Symbole**

#### **Konfigurationshinweise für LED Lampen:**

Bei der Konfiguration von LED Lampen ist auf Angaben des Trafos über das empfohlene Dimmprinzip zu achten!

Ist ein Betrieb sowohl in Phasenanschnitt als auch Phasenabschnitt möglich, so können beide Modi durchaus ein anderes Verhalten hervorrufen. Wenn das Dimmverhalten nicht zufrieden stellend ist, z.B. LED flackern, Dimmbereich zu klein etc., so kann unter Beachtung obiger Tabelle der Dimm Modus gewechselt werden.

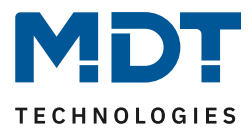

## <span id="page-19-0"></span>**4.4.3 Dimmkurve**

#### Über die Auswahl der jeweiligen Dimmkurve kann das Dimmverhalten variiert werden:

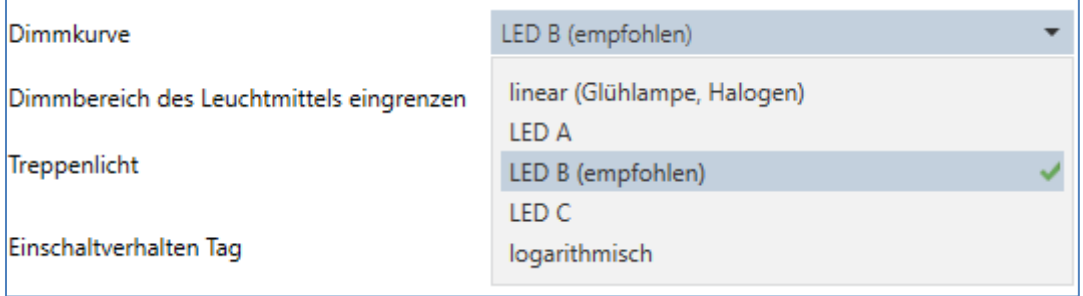

<span id="page-19-1"></span>**Abbildung 8: Auswahl Dimmkurve**

#### Folgende Einstellungen stehen für die Dimmkurven zur Verfügung:

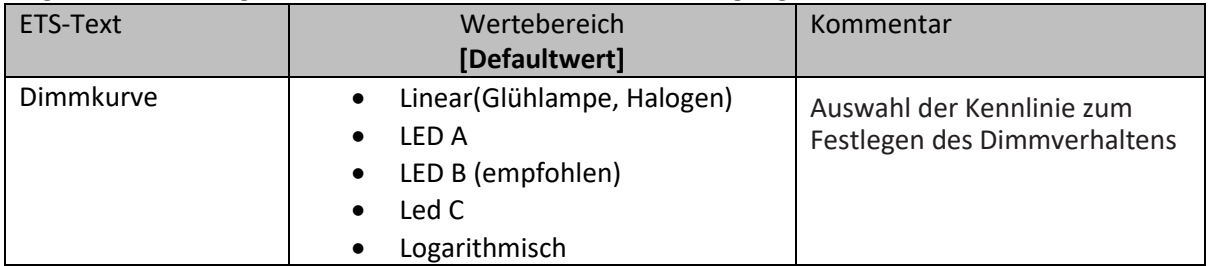

<span id="page-19-3"></span>**Tabelle 13: Dimmkurve**

Unterschiedliche Leuchten Typen weisen unterschiedliches Dimmverhalten auf. Da jedoch meist ein lineares Dimm Verhalten erwünscht ist, ist es daher nötig die Dimm Kennlinie, nach welcher der Kanal dimmt, dem verwendeten Leuchtmittel anzupassen.

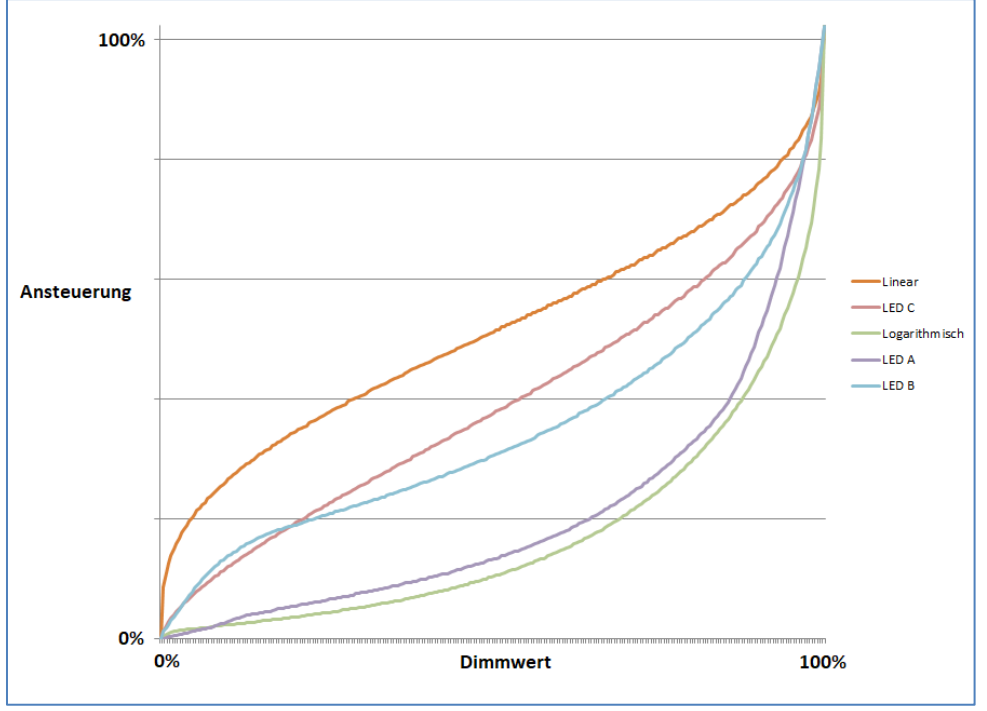

<span id="page-19-2"></span>**Abbildung 9: Dimmkurven**

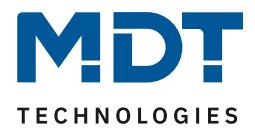

## <span id="page-20-0"></span>**4.4.4 Dimmbereich des Leuchtmittels eingrenzen**

Soll der technisch mögliche Dimm Bereich (1-100%) auf einen kleineren Wert begrenzt werden, so ist dies über die Einstellung eines minimalen und maximalen Helligkeitswertes für jeden Kanal individuell möglich. Ist der Dimm Bereich begrenzt, so bewegt sich der Kanal nur noch in den eingestellten Grenzen. Dies hat auch Folgen für weitere Parameter: wird z.B. ein maximaler Helligkeitswert von 85% eingestellt und ein Einschaltwert von 100%, so schaltet sich der Kanal auch höchsten mit dem maximal zulässigen Wert von 85% ein. Ein Überschreiten dieses Wertes ist nicht mehr möglich.

Die Einstellung eines Dimm Bereich ist besonders dann sinnvoll, wenn bestimmte Werte aus technischen Gründen nicht erreicht werden sollen.

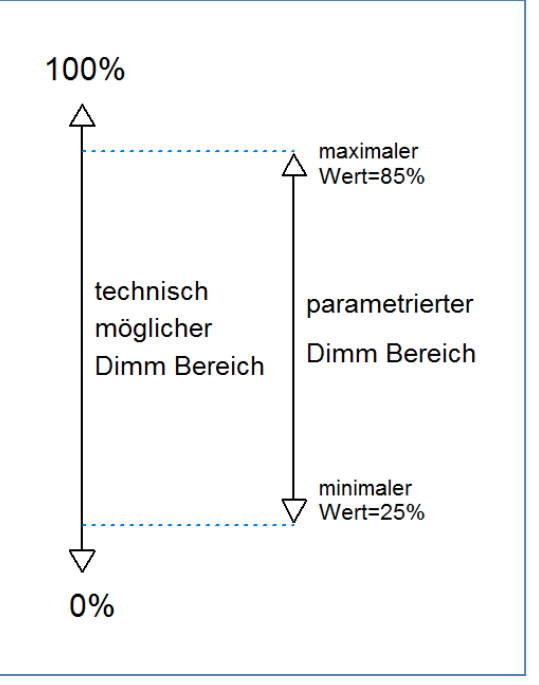

<span id="page-20-1"></span> **Abbildung 10: Dimmbereich eingrenzen**

**Beispiel:** minimaler Helligkeitswert=25%, maximaler Helligkeitswert=85%, Einschaltwert= 100%

- Telegrammwert Ein --> Helligkeitswert 85%
- Telegrammwert 50% --> Helligkeitswert 50%
- Telegrammwert 95%--> Helligkeitswert 85%
- Telegrammwert 15%--> Helligkeitswert 25%
- Telegrammwert Aus--> Helligkeitswert 0% (Aus)

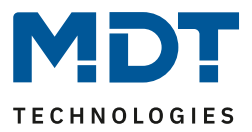

## <span id="page-21-0"></span>**4.4.5 Treppenlicht**

Die Treppenlichtfunktion ermöglicht das Ausschalten des Kanals nach einem bestimmten Zeitwert. Um die Treppenlichtfunktion weiter parametrieren zu können, muss diese zunächst aktiviert werden. Die Aktivierung erfolgt in der Registerkarte für den jeweiligen Kanal:

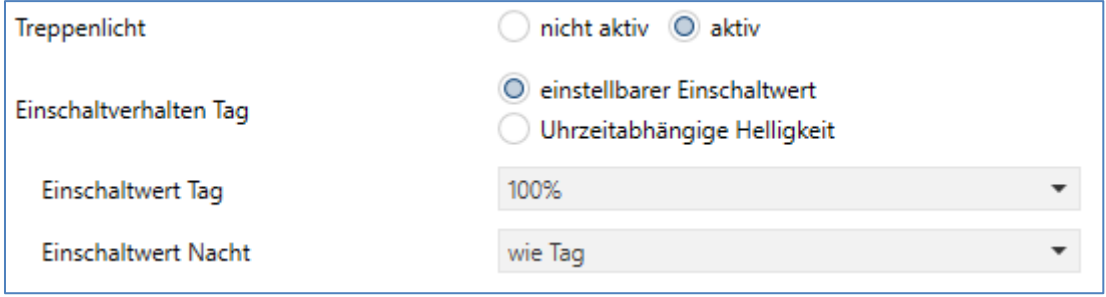

<span id="page-21-1"></span>**Abbildung 11: Treppenlichtaktivierung**

Wird die Treppenlichtfunktion aktiviert, erscheint im linken Auswahlmenü eine neue Registerkarte, Treppenlicht Kanal [A-D], in welcher die weitere Parametrierung für die Treppenlichtfunktion vorgenommen werden kann.

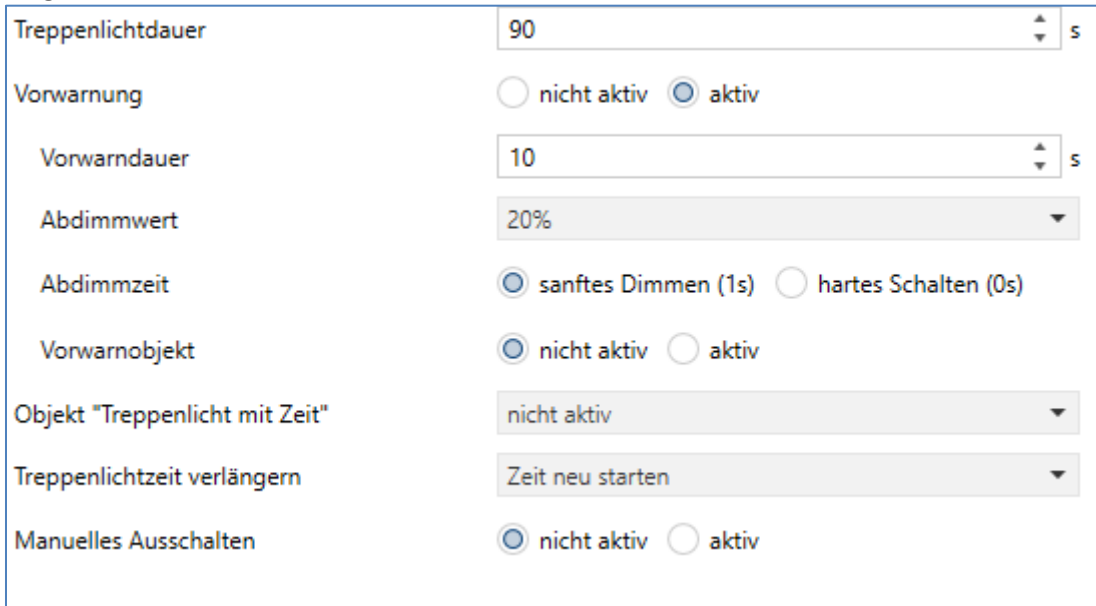

<span id="page-21-2"></span>**Abbildung 12: Parameter Treppenlicht**

Die nachfolgende Tabelle zeigt die Einstellmöglichkeiten für die Treppenlichtfunktion:

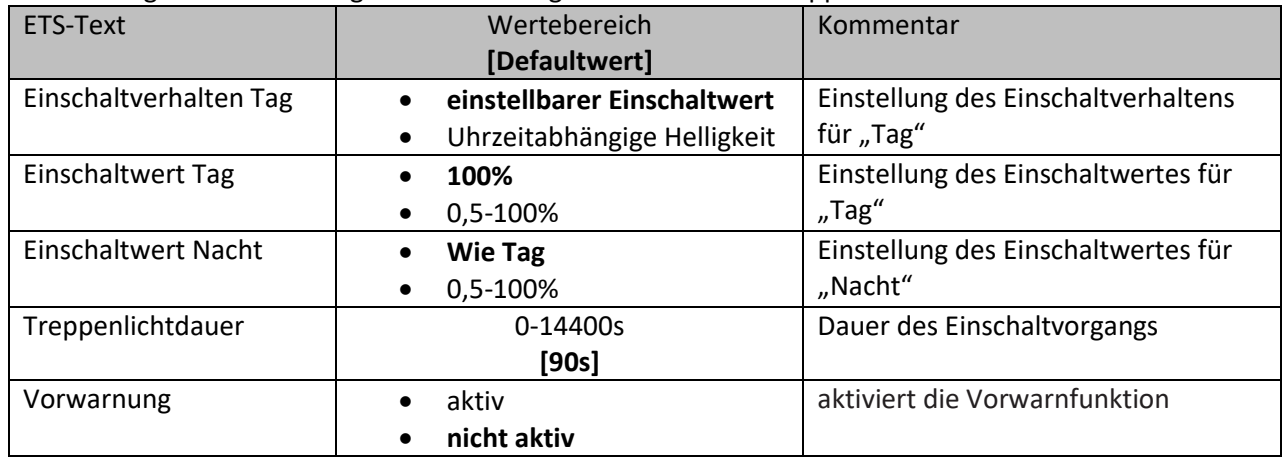

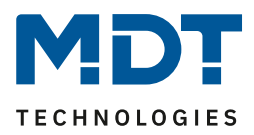

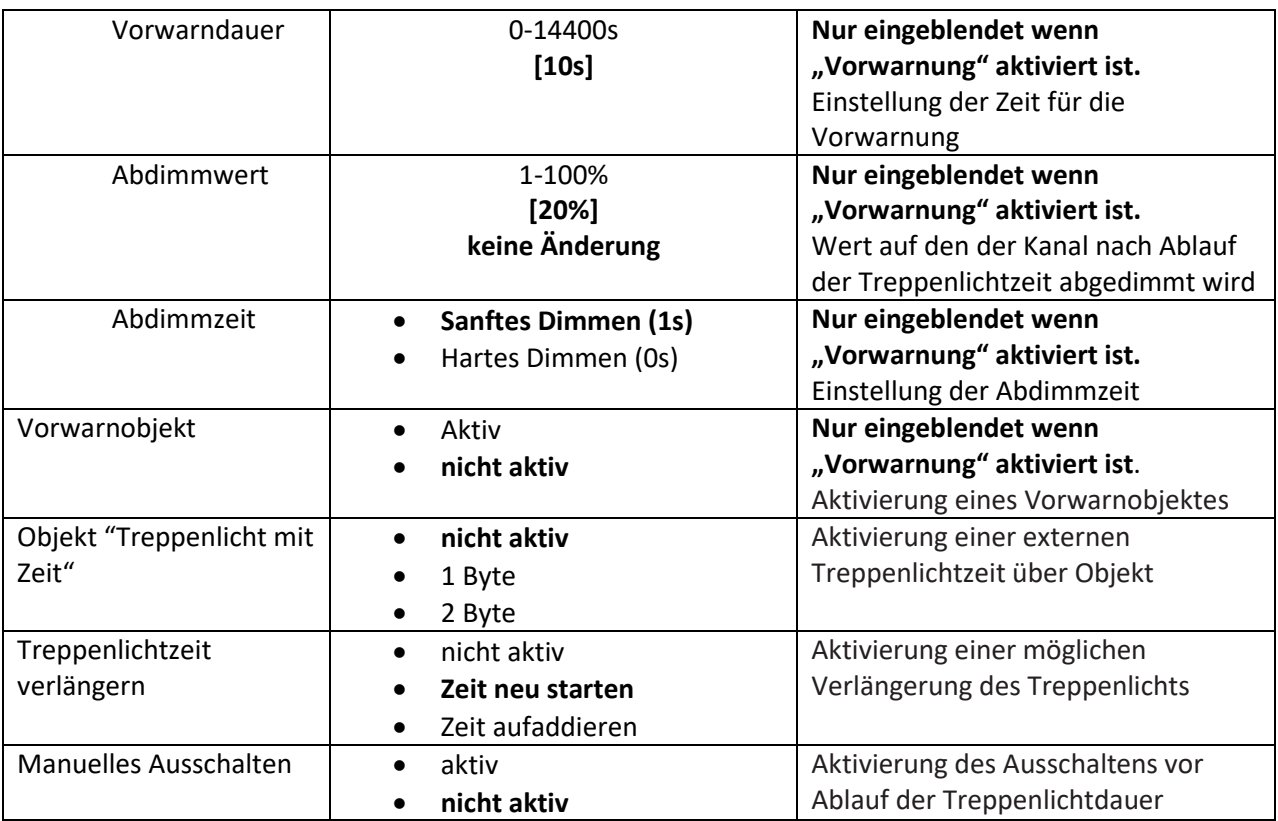

<span id="page-22-0"></span>**Tabelle 14: Parameter - Treppenlichtfunktion**

Die **Treppenlichtdauer** gibt an wie lange der Kanal nach einem Ein-Telegramm eingeschaltet bleiben soll. Nach Ablauf der Treppenlichtzeit schaltet sich der Kanal automatisch ab. Der Paramater **Treppenlichtzeit verlängern** kann zusätzlich für den Treppenlichtvorgang eingestellt werden, dieser bestimmt ob eine Verlängerung der Treppenlichtzeit möglich ist und ob die Zeit neugestartet oder aufaddiert wird. Wen das Treppenlicht über Dimmen absolut/relativ angesteuert wird so wird die Zeit nicht aufaddiert. Über den Parameter **Manuelles Ausschalten** kann entschieden werden ob ein Aus-Telegramm zu einen sofortigen ausschalten des Kanals führt. Mit der Funktion **Vorwarnung** kann ein Abdimmen der Beleuchtung nach Beenden der Treppenlichtzeit erzeugen werden. Dies dient der Warnung, dass die Beleuchtung nach Ablauf der **Vorwarndauer** erlischt. Die Beleuchtung wird somit nach Ablauf der Treppenlichtdauer auf den eingestellten **Abdimmwert** abgedimmt und bleibt nach Erreichen dieses Wertes noch für die eingestellte Vorwarndauer eingeschaltet. Alle anderen Ansteuerungen des Aktor z.b. über das Schaltobjekt lösen "Dauer"-Befehle aus bzw. unterbrechen die Treppenlichtzeit.

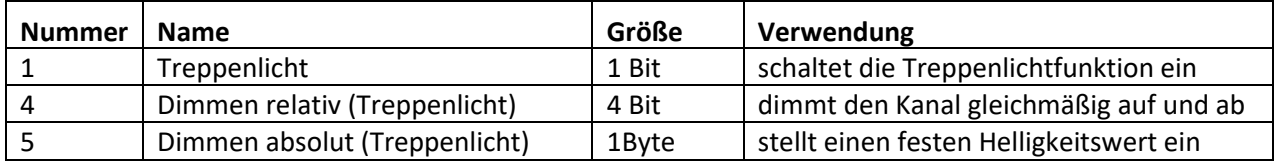

<span id="page-22-1"></span>**Tabelle 15: Kommunikationsobjekt Treppenlichtfunktion**

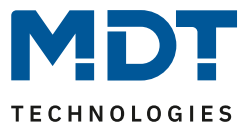

Im folgenden Diagramm ist der Treppenlichtvorgang einmal exemplarisch mit den dazugehörigen Dimmzeiten dargestellt:

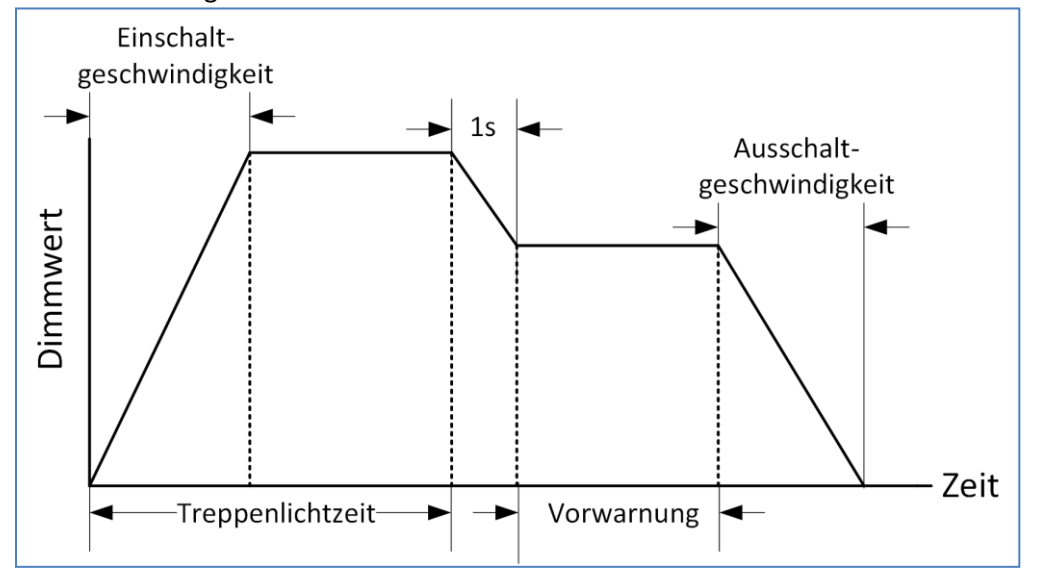

<span id="page-23-0"></span>**Abbildung 13: Funktionsdiagramm Treppenlichtzeit**

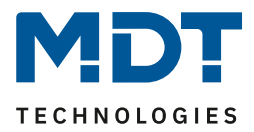

### <span id="page-24-0"></span>**4.4.6 Ein-/Ausschaltverzögerung**

Die Ein- und Ausschaltverzögerung (**Ausschaltverzögerung nicht verfügbar bei aktivierter Treppenlichtfunktion**) ermöglicht ein verzögertes Ein- bzw. Ausschalten. Das nachfolgende Bild zeigt die beiden Parameter:

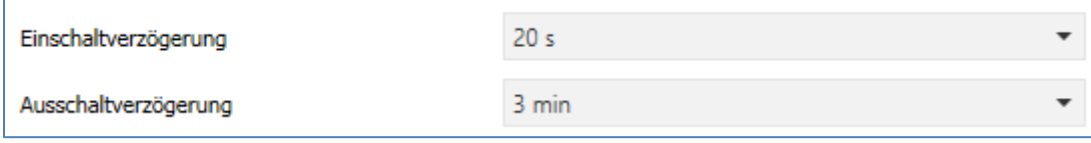

<span id="page-24-1"></span>**Abbildung 14: Ein-/ Ausschaltverzögerung**

Die nachfolgende Tabelle zeigt die Einstellmöglichkeiten für die beiden Parameter, welche für beide identisch sind:

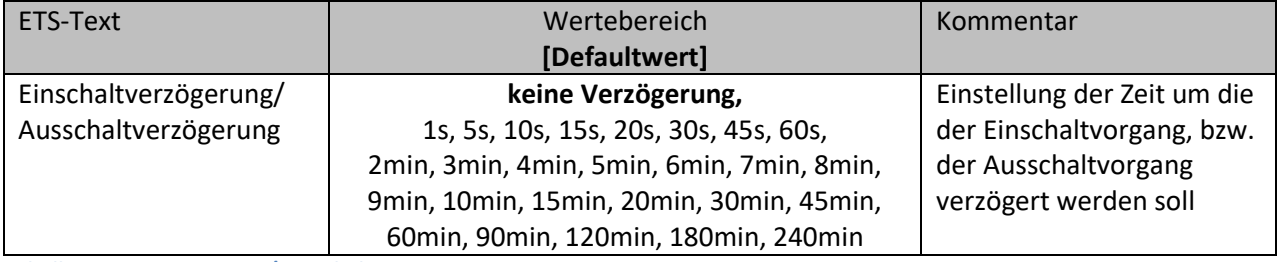

<span id="page-24-3"></span>**Tabelle 16: Parameter Ein-/Ausschaltverzögerung**

Mit der Einschaltverzögerung und der Ausschaltverzögerung lassen sich die Schalttelegramme des Dimmaktors verzögern. Die Verzögerung kann sowohl beim Einschaltvorgang (Einschaltverzögerung), als auch beim Ausschaltvorgang (Ausschaltverzögerung) erfolgen. Ebenfalls lassen sich beiden Funktionen miteinander verknüpfen.

Das nachfolgende Programm zeigt die Funktionsweise der beiden Funktionen, die in diesem Beispiel beide aktiviert wurden:

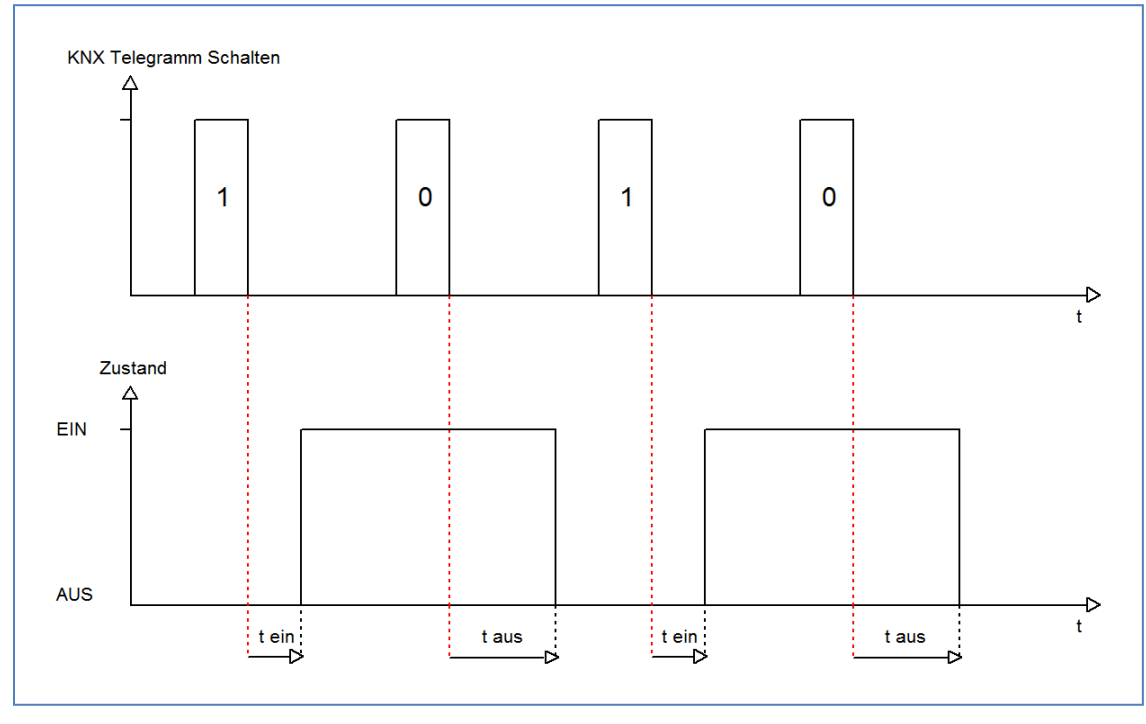

<span id="page-24-2"></span>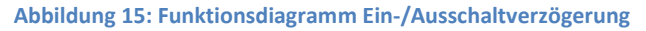

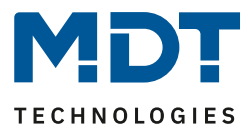

#### <span id="page-25-0"></span>**4.4.7 Einschaltverhalten**

#### Über die Funktion Einschaltverhalten kann das Einschalten des Kanals definiert werden:

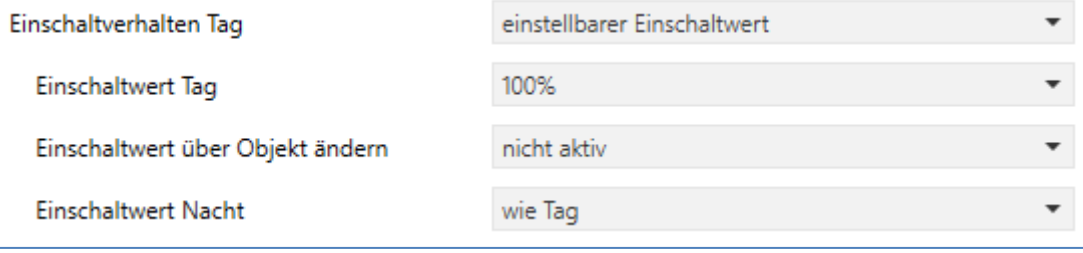

<span id="page-25-1"></span>**Abbildung 16: Einschaltverhalten**

#### Die nachfolgende Tabelle zeigt die möglichen Einstellungen:

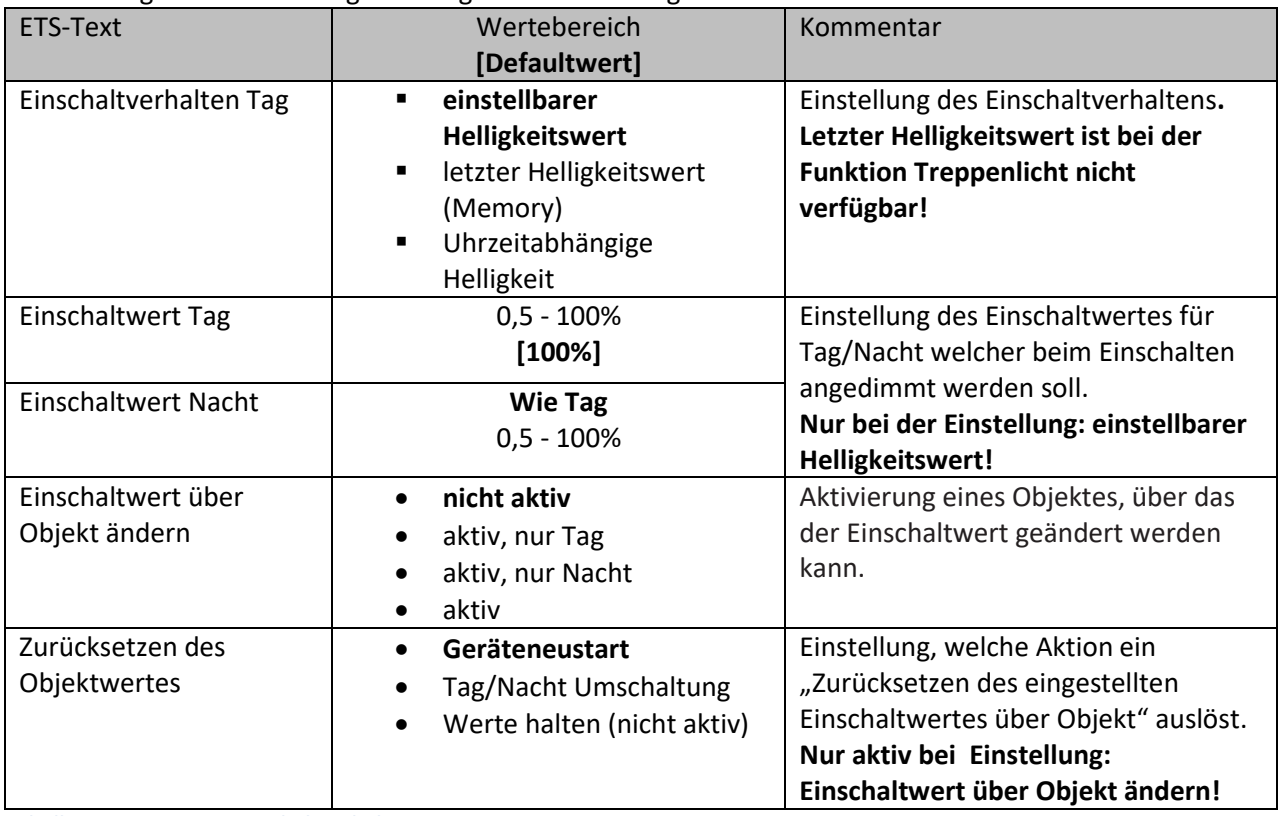

<span id="page-25-2"></span>**Tabelle 17: Parameter Einschaltverhalten**

26

Über den Parameter "**Einstellbarer Einschaltwert**" erhält jeder Kanal einen festen Einschaltwert. Der **Einschaltwert** umfasst den gesamten technisch möglichen Bereich von 0,5-100%. Ist der Dimmbereich begrenzt, so schaltet der Dimmaktor mindestens mit dem minimalen Helligkeitswert und höchstens mit dem maximalen Helligkeitswert ein; unabhängig vom eingestellten Einschaltwert. Der Parameter "**Letzter Helligkeitswert (Memory)**" bewirkt, dass der Dimmaktor den vor dem Ausschalten zuletzt erreichten Wert speichert und beim Wiedereinschalten diesen Wert erneut aufruft. Ist die Memory Funktion für Tag aktiviert und Nacht steht nicht auf der Einstellung "wie Tag", so wird der letzte Wert auch nur abgespeichert wenn Tag aktiv ist.

Über die Funktion "**Einschaltwert über Objekt ändern**" kann ein neuer Einschaltwert über ein Objekt (Nr.18) vorgegeben werden. Über den Parameter "**Zurücksetzen des Objektwertes**" kann der geänderte Wert auf den parametrierten Einschaltwert zurückgesetzt werden (Geräteneustart oder Tag/Nacht Umschaltung) oder auch bestehen bleiben.

Zusätzlich kann der Kanal mit dem Einschalten die uhrzeitabhängige Helligkeitssteuerung starten. Das Einschaltverhalten kann separat für Tag und Nacht parametriert werden.

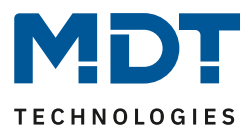

#### <span id="page-26-0"></span>**4.4.8 Dimmgeschwindigkeiten**

Die Dimmgeschwindigkeiten können von den globalen Einstellungen übernommen werden oder für jeden Kanal individuell eingestellt werden:

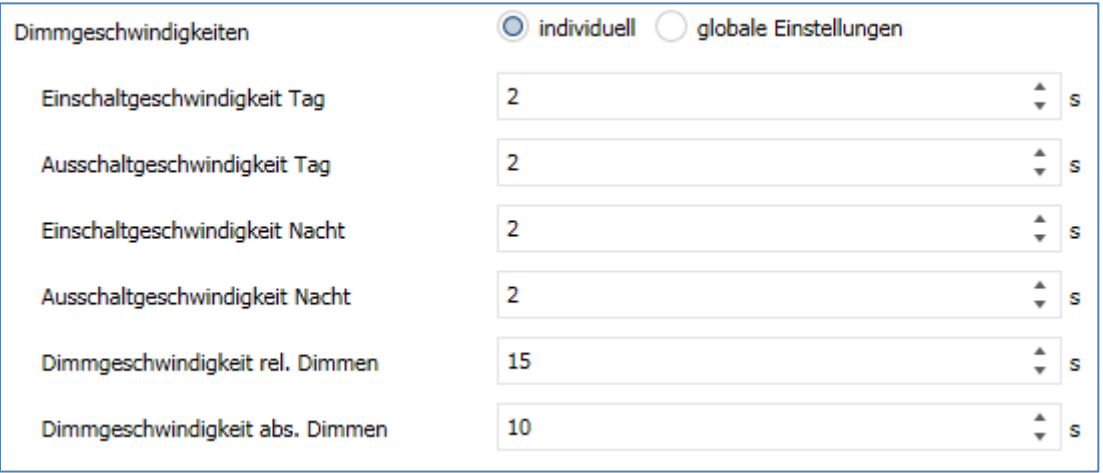

<span id="page-26-1"></span>**Abbildung 17: Dimmgeschwindigkeiten**

Die nachfolgende Tabelle zeigt die verfügbaren Einstellmöglichkeiten:

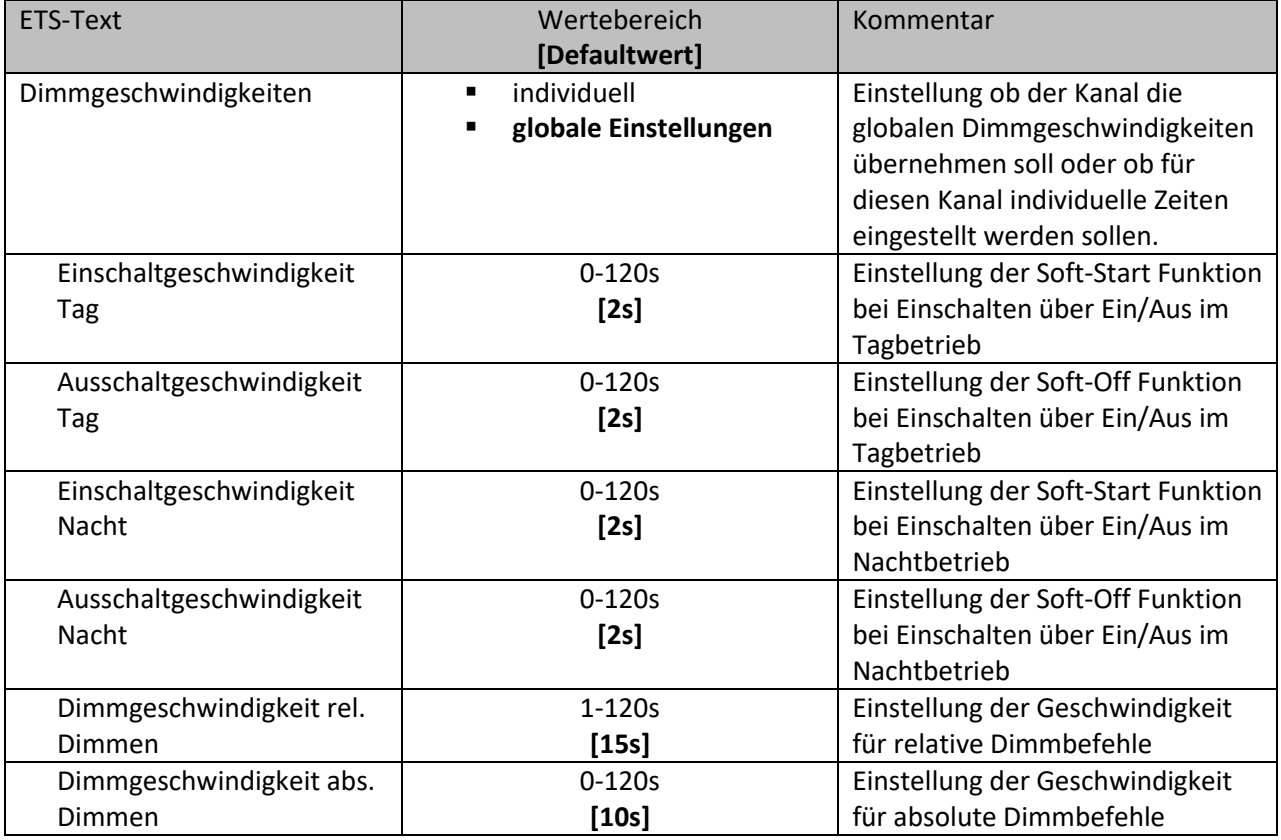

<span id="page-26-2"></span>**Tabelle 18: Dimmgeschwindigkeiten**

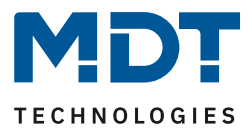

#### <span id="page-27-1"></span><span id="page-27-0"></span>**4.4.9 Spezifische Dimmeinstellungen**

#### *4.4.9.1 Kanal ausschalten mit rel. Dimmen*

Das nachfolgende Bild zeigt den Parameter "Kanal ausschalten mit rel. Dimmen":

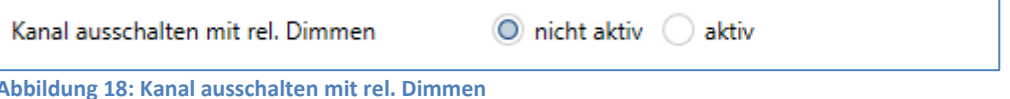

<span id="page-27-3"></span>Mit dem Parameter "Kanal ausschalten mit rel. Dimmen" kann eingestellt werden ob der Kanal über relatives Dimmen ausgeschaltet werden kann. Steht dieser Parameter auf nicht aktiv, so dimmt der Kanal über das relative Dimmen nur bis zum eingestellten Minimalwert und schaltet den Kanal nicht aus.

#### <span id="page-27-2"></span>*4.4.9.2 Statusausgaben*

Zur Statusausgabe des Dimmwertes gibt es folgende Einstellungen:

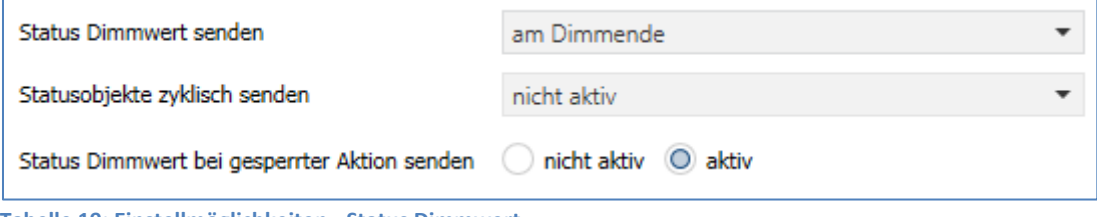

<span id="page-27-4"></span>**Tabelle 19: Einstellmöglichkeiten - Status Dimmwert**

#### Die folgende Tabelle zeigt die Einstellmöglichkeiten für die Statusausgabe des Dimmwertes:

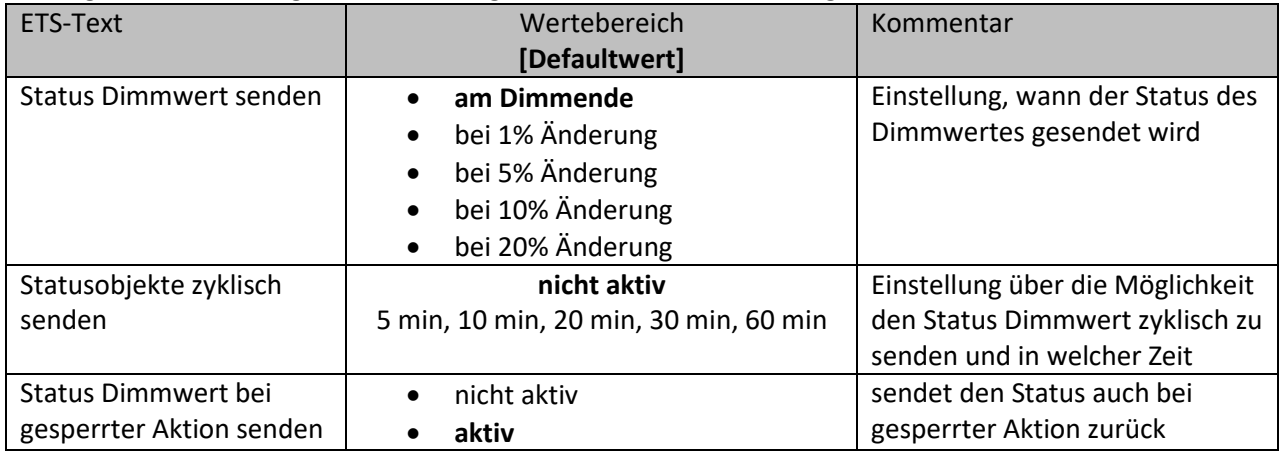

<span id="page-27-5"></span>**Tabelle 20: Einstellmöglichkeiten - Status Dimmwert**

Das Kommunikationsobjekt für den aktuellen Dimmwert ist dauerhaft eingeblendet. Das Objekt der Größe 1 Byte gibt dann bei einer Änderung je nach Parametrierung den aktuellen Dimmwert aus. Über den Parameter "Status Dimmwert bei gesperrter Aktion senden" kann die Statusausgabe auch bei einem gesperrten Kanal aktiviert werden um diesen beispielsweise an eine Visu zurück zu melden.

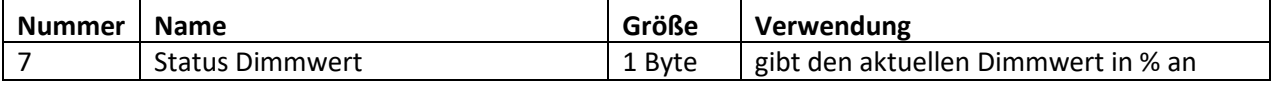

<span id="page-27-6"></span>**Tabelle 21: Kommunikationsobjekt – Status Dimmwert**

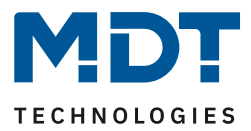

#### <span id="page-28-0"></span>**4.4.10 Zentrale Objekte**

Für jeden Kanal kann einzeln festgelegt werden, ob der Kanal auf die zentralen Objekte reagieren soll. Die Aktivierung wird wie folgt vorgenommen:

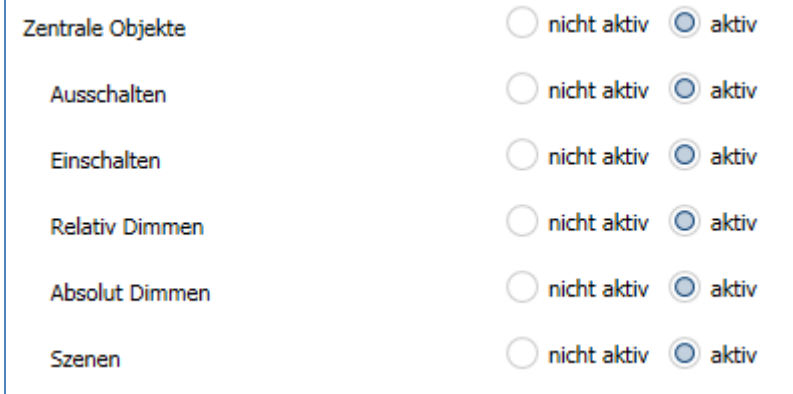

<span id="page-28-1"></span>**Abbildung 19: Parameter Zentrale Objekte**

Wird die Funktion für einen Kanal aktiviert, so reagiert der Kanal auf die zentralen Objekte mit seinen individuell parametrierten Einstellungen.

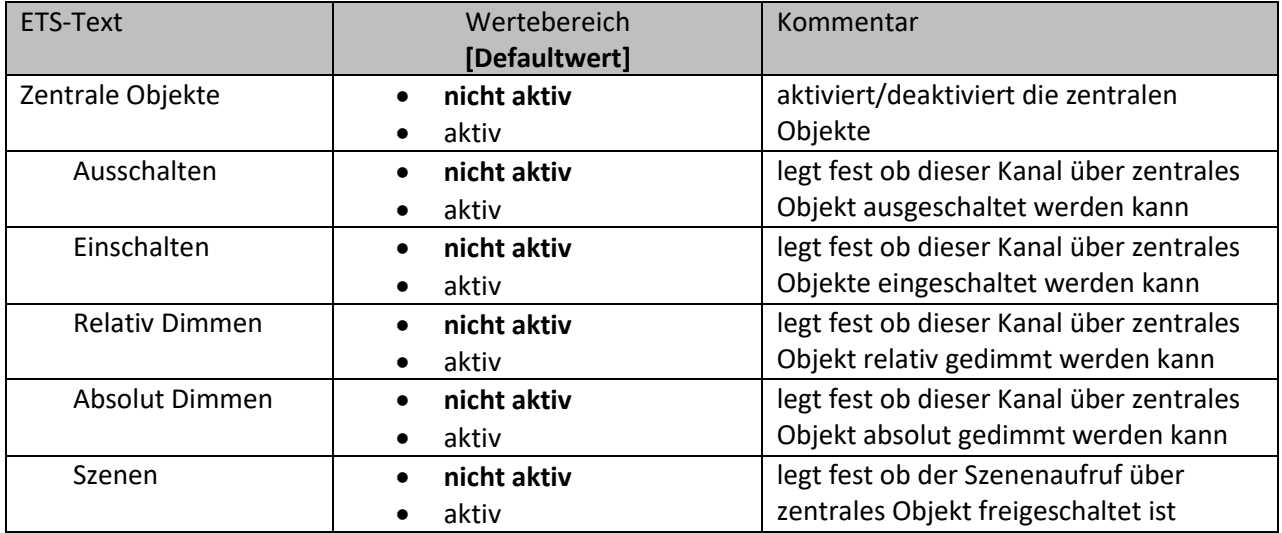

<span id="page-28-2"></span>**Tabelle 22: Parameter Zentrale Objekte**

Die nachfolgende Tabelle zeigt die dazugehörigen Kommunikationsobjekte:

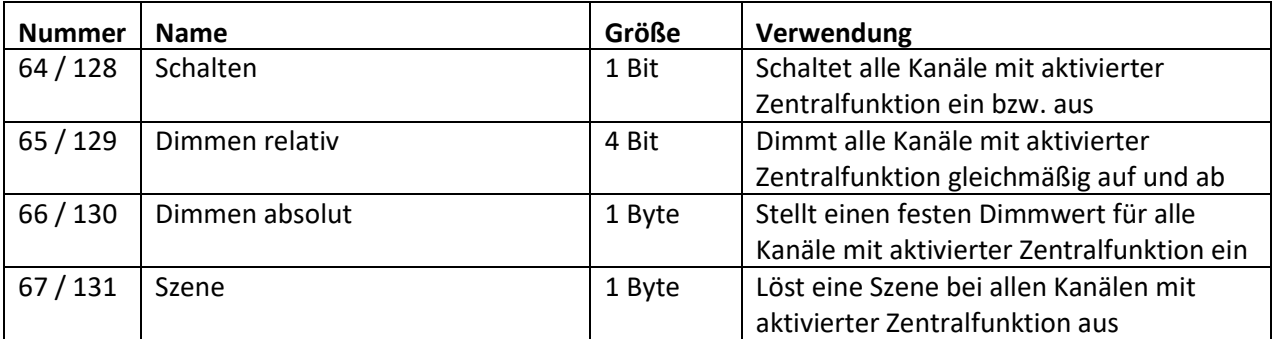

Erste KO Nummer bei 2-fach Aktor, zweite KO Nummer bei 4.fach Aktor

<span id="page-28-3"></span>**Tabelle 23: Kommunikationsobjekte – Zentrale Objekte**

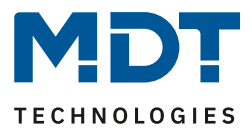

#### <span id="page-29-0"></span>**4.4.11 Sperr- und Zwangsfunktionen**

Das nachfolgende Bild zeigt die verfügbaren Einstellmöglichkeiten im Menü Sperr- und Zwangsfunktionen:

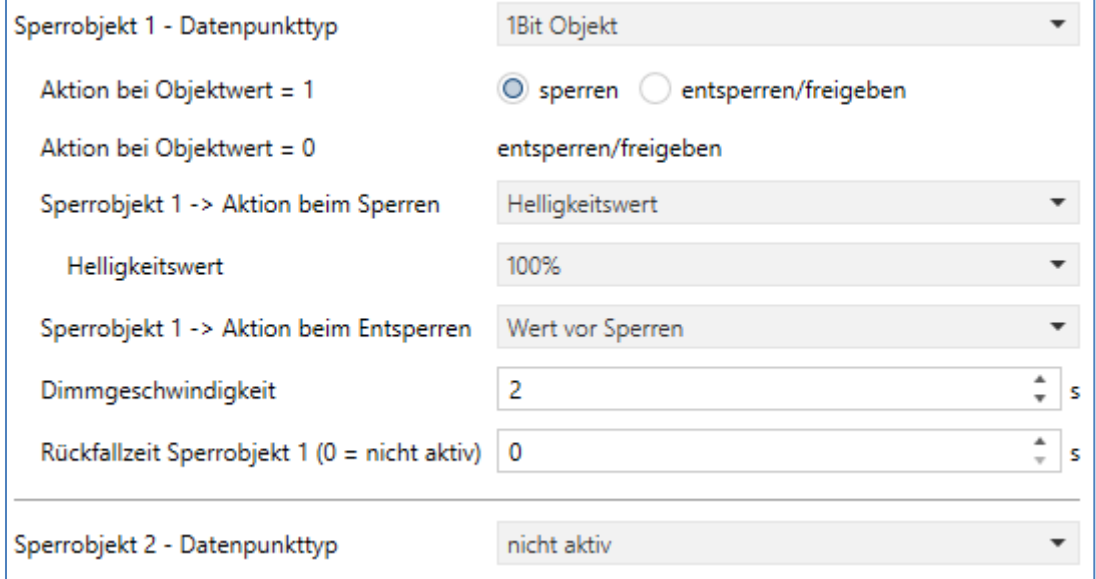

<span id="page-29-1"></span>**Abbildung 20: Sperr- und Zwangsfunktionen**

Jeder Kanal verfügt über 2 unabhängige Sperrfunktionen, wobei Sperrfunktion 1 eine höhere Priorität hat als Sperrfunktion 2.

Jede Sperrfunktion kann durch ein 1 Bit Objekt, ein 2 Bit Objekt oder ein 1 Byte Objekt aktiviert/deaktiviert werden.

Die nachfolgende Tabelle zeigt die verfügbaren Einstellmöglichkeiten für die verschiedenen Sperren:

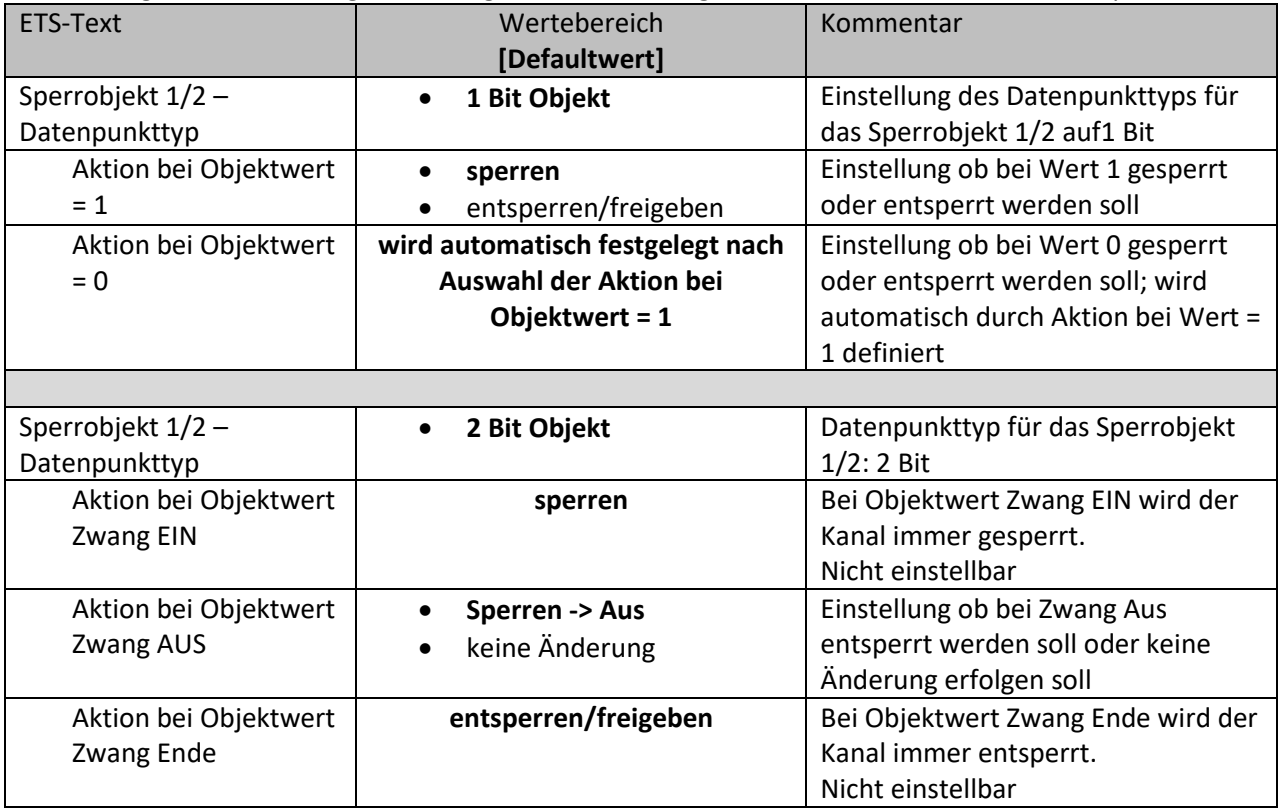

 $\blacksquare$ 

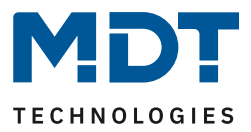

and the

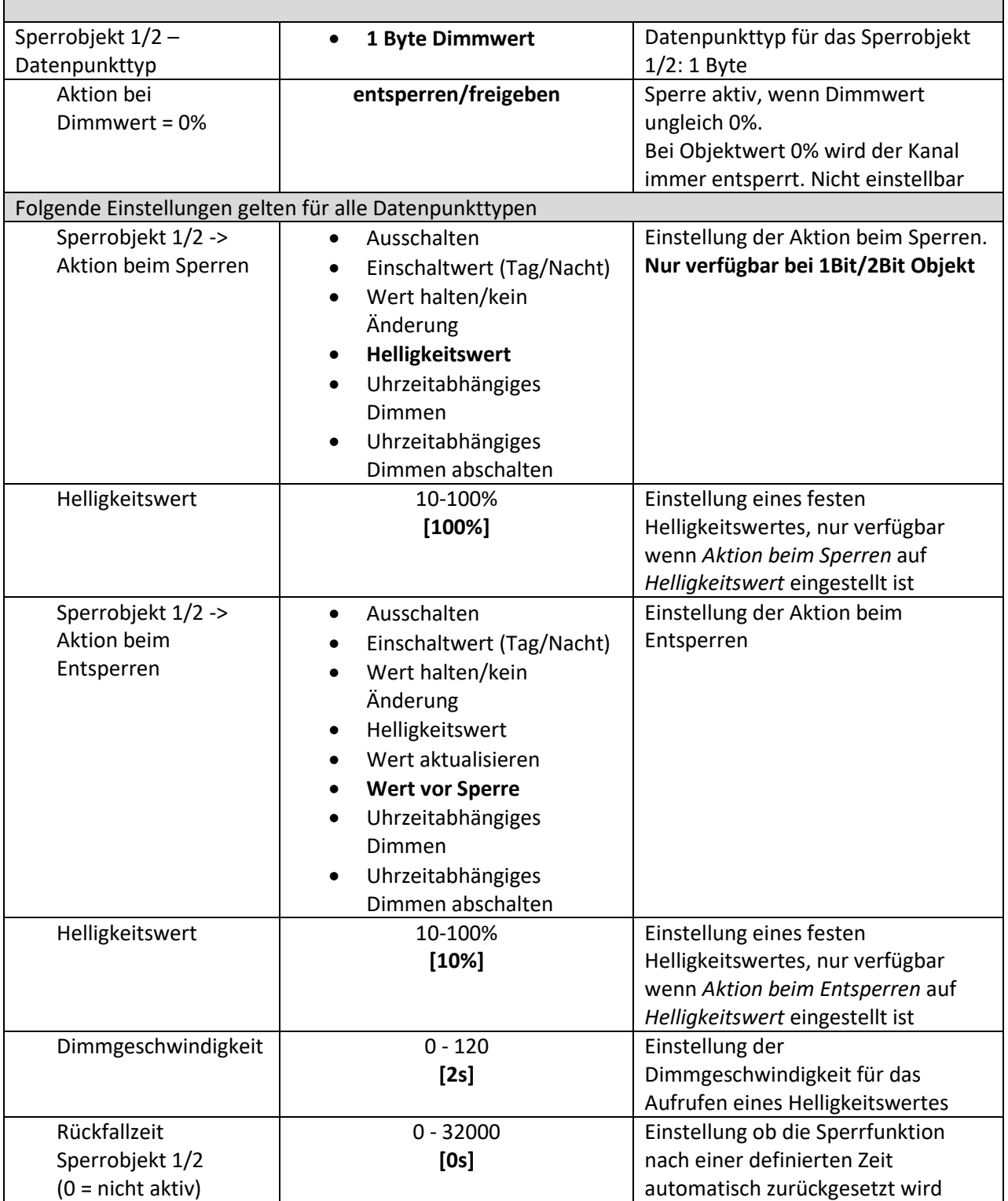

<span id="page-30-0"></span>**Tabelle 24: Sperr- und Zwangsfunktionen**

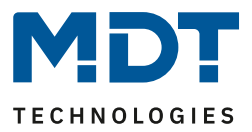

Die Sperrfunktion 1 und 2 kann mit 3 verschiedenen Datenpunkttypen ausgelöst werden. Das Verhalten ist dann wie folgt:

• **1 Bit Objekt**

Es kann frei festgelegt werden ob der Kanal mit der "0" oder der "1" gesperrt/entsperrt werden soll. Die Aktionen für das Sperren/Entsperren können ebenfalls eingestellt werden.

- **2 Bit Objekt** Mittels 2 Bit Zwangsführung wird der Kanal bei Objektwert Zwang EIN (11) gesperrt. Bei Objektwert Zwang Ende (00) wird der Kanal entsperrt. Die Aktion für Zwang Aus (10) kann zu "Sperre Aus" oder "keine Änderung" festgelegt werden.
- **1 Byte Dimmwert**

Mittels 1 Byte Objekt wird der Kanal über einen Dimmwert >0% auf den entsprechenden Wert gesetzt und mit diesem Wert gesperrt. Der Wert 0% entsperrt den Kanal wieder.

Folgende Aktionen können für das Sperren (für die Sperrfunktion über 1 Byte Objekt kann keine Aktion festgelegt werden, da der Kanal hier auf den gesendeten Wert gesetzt wird) und Entsperren festgelegt werden:

## • **Ausschalten**

Der Kanal wird ausgeschaltet.

- **Einschaltwert (Tag/Nacht)** Der Kanal wird auf den momentan geltenden Einschaltwert (je nachdem ob Tag oder Nacht ist) gesetzt.
- **Wert halten/kein Änderung** Der Kanal verharrt in seinem aktuellen Zustand.
- **Helligkeitswert** Es wird ein frei einstellbarer Helligkeitswert (0-100%) angesteuert.
- **Wert aktualisieren** Der Wert des Kanals wird aktualisiert, das heißt er holt die Aktionen die während der Sperre gesendet wurden nach.
- **Wert vor Sperre** Der Kanal stellt den Wert wieder her den er vor der Sperrfunktion innehatte.
- **Uhrzeitabhängiges Dimmen** Der Kanal startet das uhrzeitabhängige Dimmen.
- **Uhrzeitabhängiges Dimmen abschalten** Der Kanal schaltet das uhrzeitabhängige Dimmen aus.

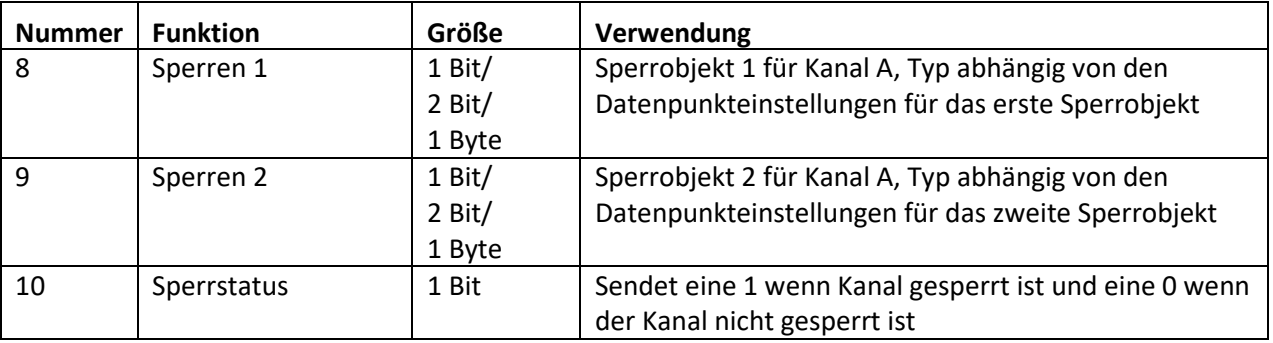

Die nachfolgende Tabelle zeigt die zentralen Objekte:

<span id="page-31-0"></span>**Tabelle 25: Kommunikationsobjekte Sperrfunktionen**

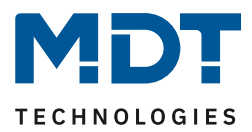

#### <span id="page-32-0"></span>**4.4.12 Szenen**

Wenn Raumfunktionen unterschiedlicher Gewerke (z.B. Licht, Heizung, Rollladen) mit einem Tastendruck oder einem Bedienbefehl gleichzeitig verändert werden sollen, dann bietet sich dazu die Szenenfunktion an. Mit dem Aufruf einer Szene kann man z. B. die Raumbeleuchtung auf einen gewünschten Wert schalten oder dimmen, die Jalousien in eine gewünschte Position fahren und die Lamellen drehen, die Heizungsregelung auf Tagbetrieb einstellen und die Stromversorgung für die Steckdosen eines Raumes zuschalten. Die Telegramme dieser Funktionen können nicht nur unterschiedliche Formate, sondern auch Werte mit unterschiedlicher Bedeutung haben (z. B. "0" bei Beleuchtung AUS und bei Jalousie ÖFFNEN). Ohne die Szenenfunktionen müsste man jedem Aktor ein getrenntes Telegramm senden, um die gleiche Einstellung zu erhalten. Mit Hilfe der Szenenfunktion des Dimmaktors kann man die Kanäle in eine Szenensteuerung einbinden. Dazu muss dem entsprechenden Speicherplatz (Szene A-H) der Wert zugeordnet werden. Pro Kanal ist die Programmierung von bis zu 8 Szenen möglich. Wird in dem Kanal die Szenenfunktion aktiviert, so erscheint das dazugehörige Untermenü. Hier können die einzelnen Szenen aktiviert werden und Werte, Szenennummern und die Speicherfunktion EIN/AUS eingestellt werden. Szenen werden durch den Empfang ihrer Szenennummer auf dem Szenenobjekt aktiviert. Ist in der Szene die Speicherfunktion aktiviert, so erfolgt die Abspeicherung der aktuellen Kanalwerte mit dem Objektwert der Szene. Die Kommunikationsobjekte von Szenen besitzen grundsätzlich die Größe 1Byte.

Das nachfolgende Bild zeigt die Einstellung zur Aktivierung der Szenenfunktion:

Szene

 $\big)$  nicht aktiv  $\bigcirc$  aktiv

<span id="page-32-1"></span>**Abbildung 21: Parameter Szenenfunktion**

Die nachfolgende Tabelle zeigt das zugehörige Kommunikationsobjekt für eine aktivierte Szene:

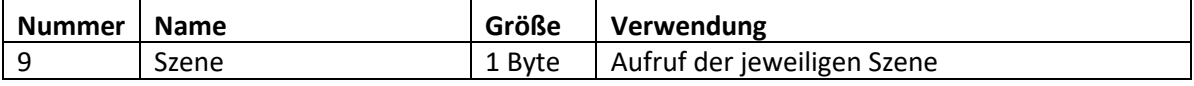

<span id="page-32-2"></span>**Tabelle 26: Kommunikationsobjekt Szene**

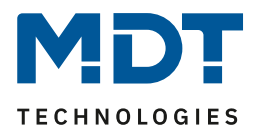

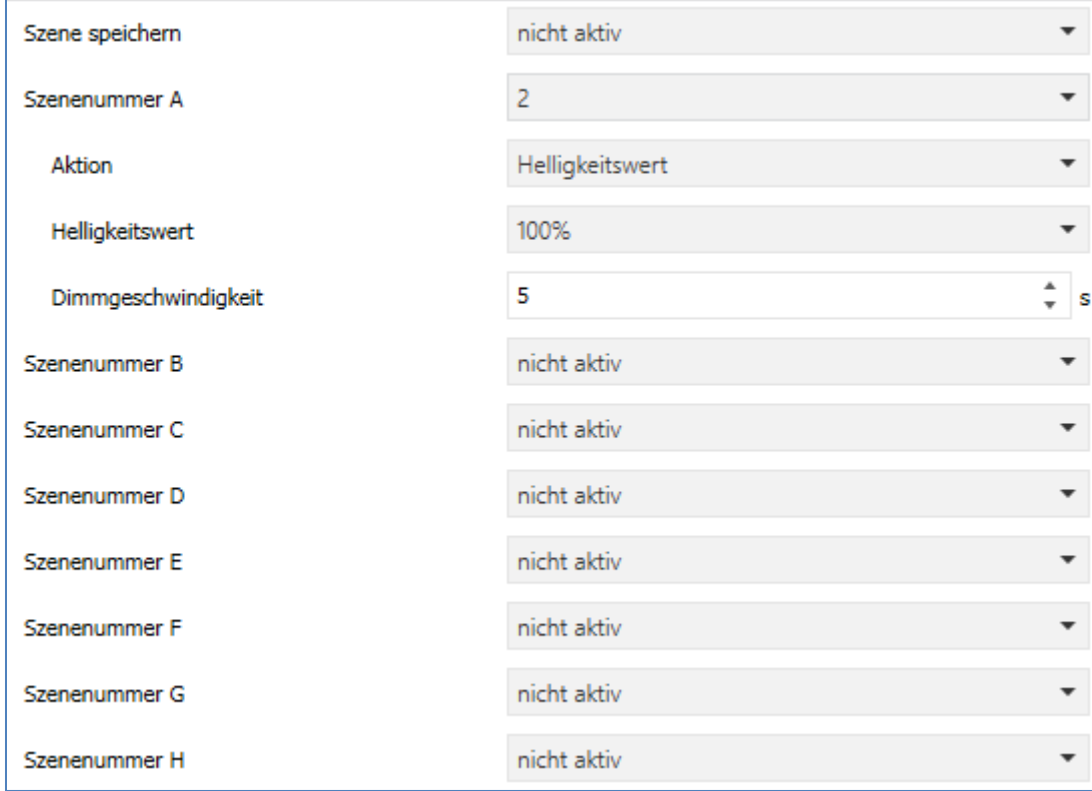

#### Das nachfolgende Bild zeigt die Einstellmöglichkeiten im Untermenü Szene:

<span id="page-33-0"></span>**Abbildung 22: Einstellungen – Untermenü Szene**

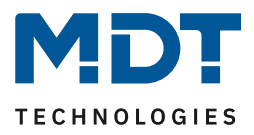

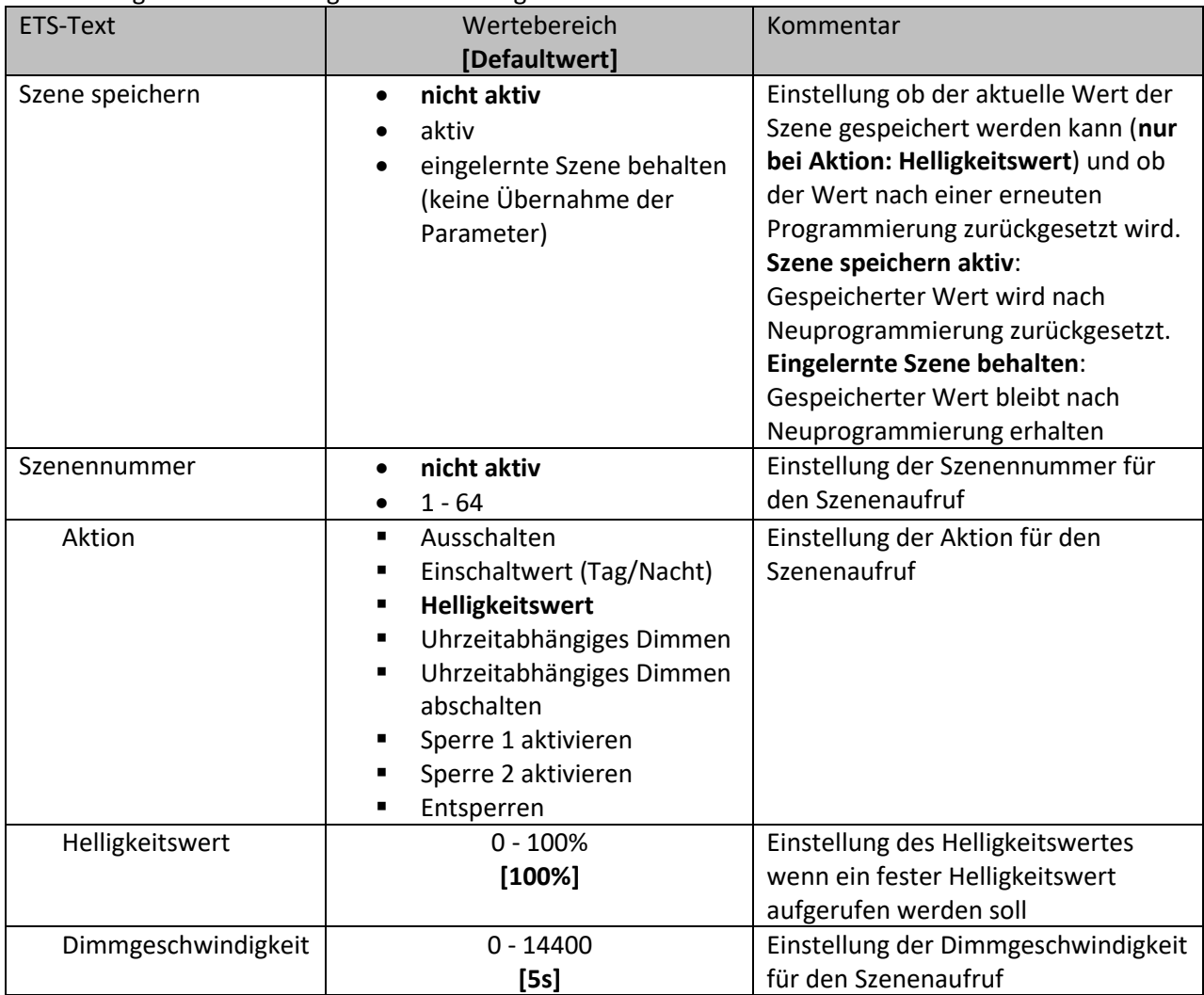

Die nachfolgende Tabelle zeigt die Einstellmöglichkeiten für eine aktivierte Szenenfunktion:

<span id="page-34-0"></span>**Tabelle 27: Einstellmöglichkeiten Szene**

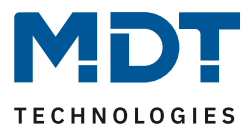

Um eine Szene aufzurufen oder einen neuen Wert für die Szene zu speichern wird der entsprechende Code an das zugehörige Kommunikationsobjekt für die Szene gesendet:

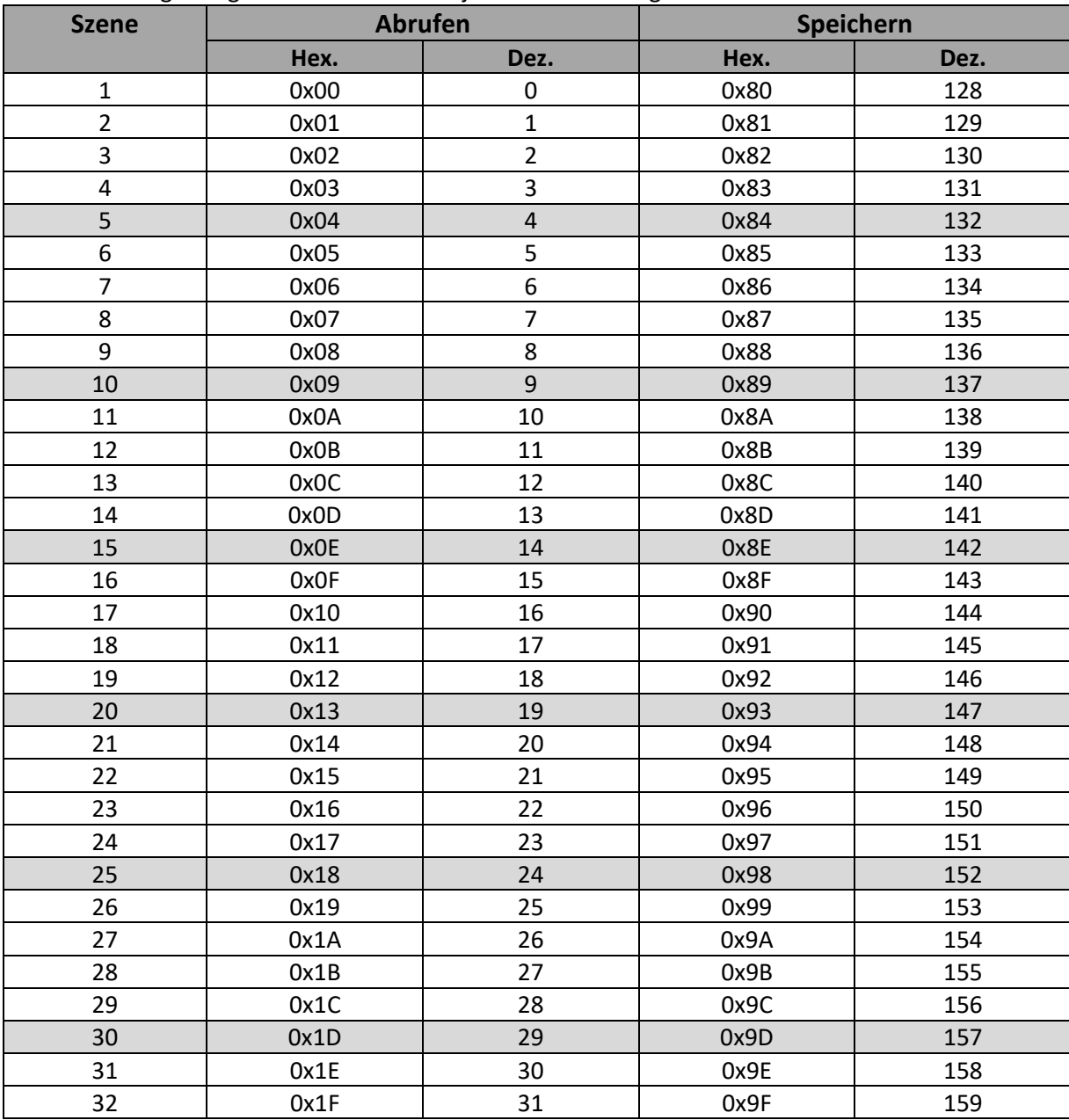

<span id="page-35-0"></span>**Tabelle 28: Szenenaufruf und Speichern**

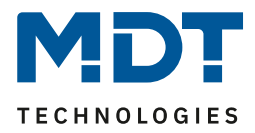

#### <span id="page-36-0"></span>**4.4.13 Bit Szenen**

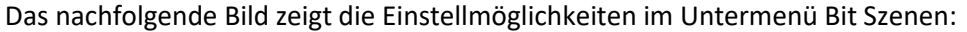

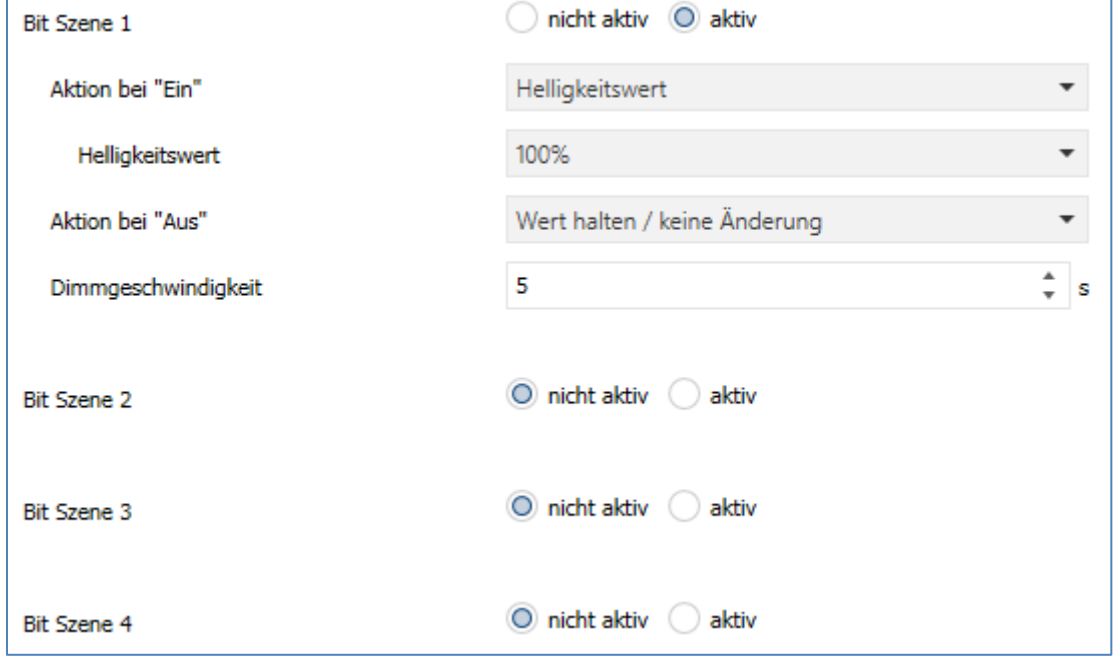

<span id="page-36-1"></span>**Abbildung 23: Bit Szenen**

Die Funktionalität der Bit Szenen ist analog zu denen der normalen Szenenfunktion, nur das sowohl für den Wert 0 als auch den Wert 1 eine Aktion hervorgerufen werden kann. Die Bit Szenen können über einfache Schaltfunktionen getriggert werden.

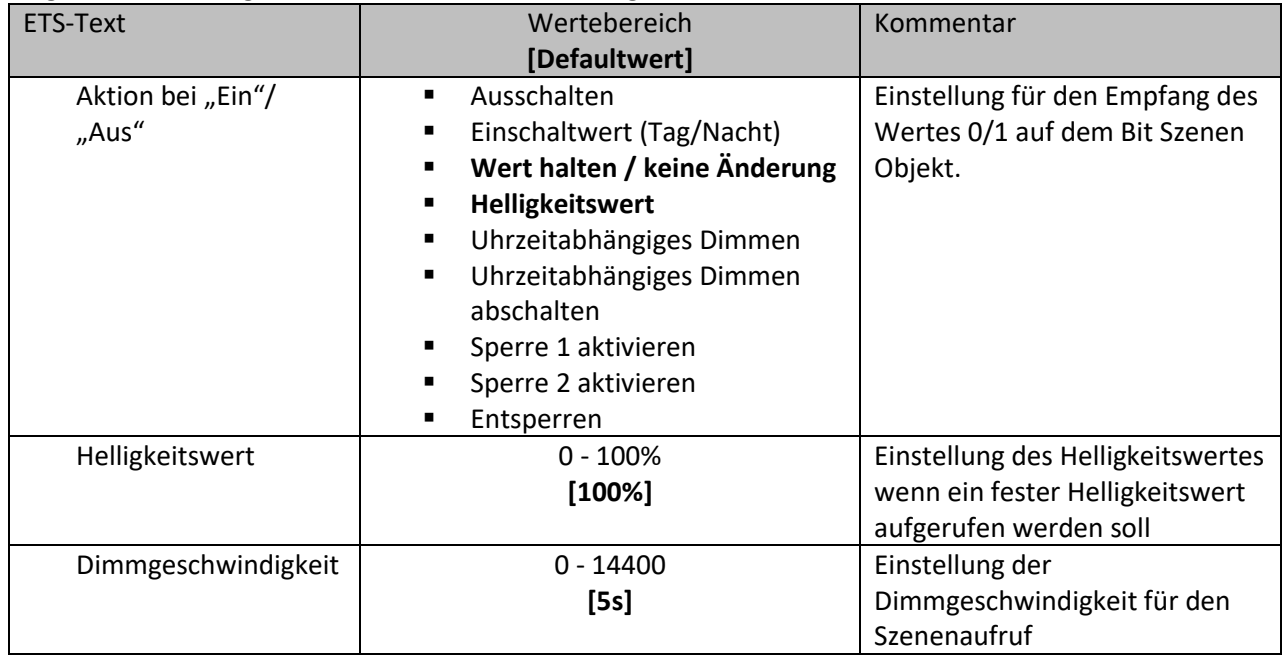

Folgende Einstellungen sind für die Bit Szenen verfügbar:

<span id="page-36-2"></span>**Tabelle 29: Bit Szenen**

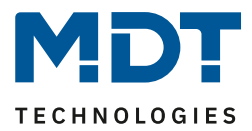

Folgende Aktionen können für den Wert 0/1 ausgeführt werden:

- **Ausschalten** Der Kanal wird ausgeschaltet.
- **Einschaltwert (Tag/Nacht)** Der Kanal wird ruft den aktuell gültigen (für Tag oder Nacht) Einschaltwert auf.
- **Wert halten keine Änderung** Der Kanal behält seinen aktuellen Wert.
- **Helligkeitswert** Der Kanal ruft den eingestellten Helligkeitswert auf.
- **Uhrzeitabhängiges Dimmen** Der Kanal aktiviert das uhrzeitabhängige Dimmen.
- **Uhrzeitabhängiges Dimmen abschalten** Der Kanal schaltet das uhrzeitabhängige Dimmen aus.
- **Sperre 1 aktivieren** Sperre 1 wird aktiviert.
- **Sperre 2 aktivieren** Sperre 2 wird aktiviert.
- **Entsperren** Der Kanal wird entsperrt.

Die nachfolgende Tabelle zeigt das zugehörige Kommunikationsobjekt für eine aktivierte Szene:

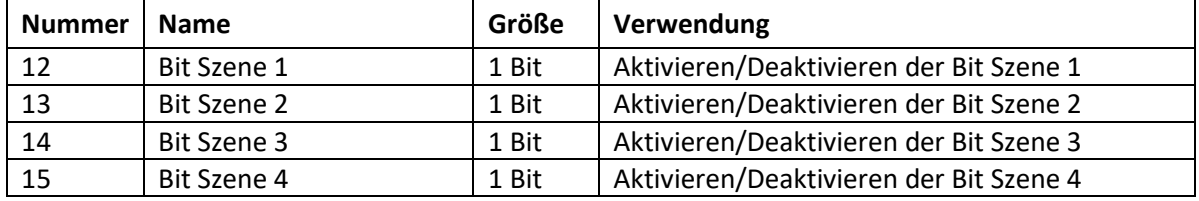

<span id="page-37-0"></span>**Tabelle 30: Kommunikationsobjekte Bit Szenen**

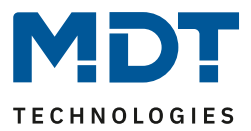

#### <span id="page-38-0"></span>**4.4.14 Uhrzeitabhängiges Dimmen**

Jeder Kanal kann während des Tagesverlaufs automatisch über die Uhrzeit oder den Sonnenaufgang/-untergang gedimmt werden.

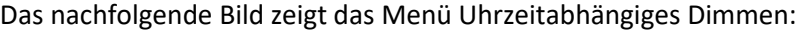

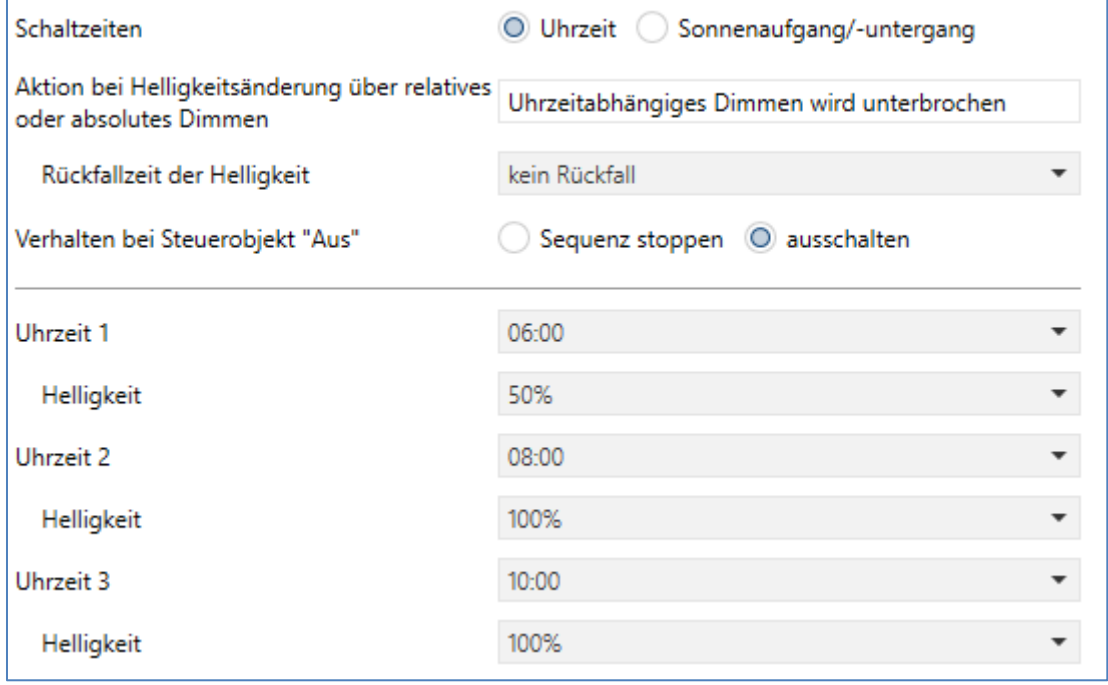

<span id="page-38-1"></span>**Abbildung 24: Uhrzeitabhängiges Dimmen**

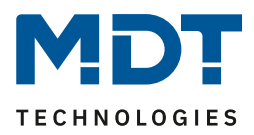

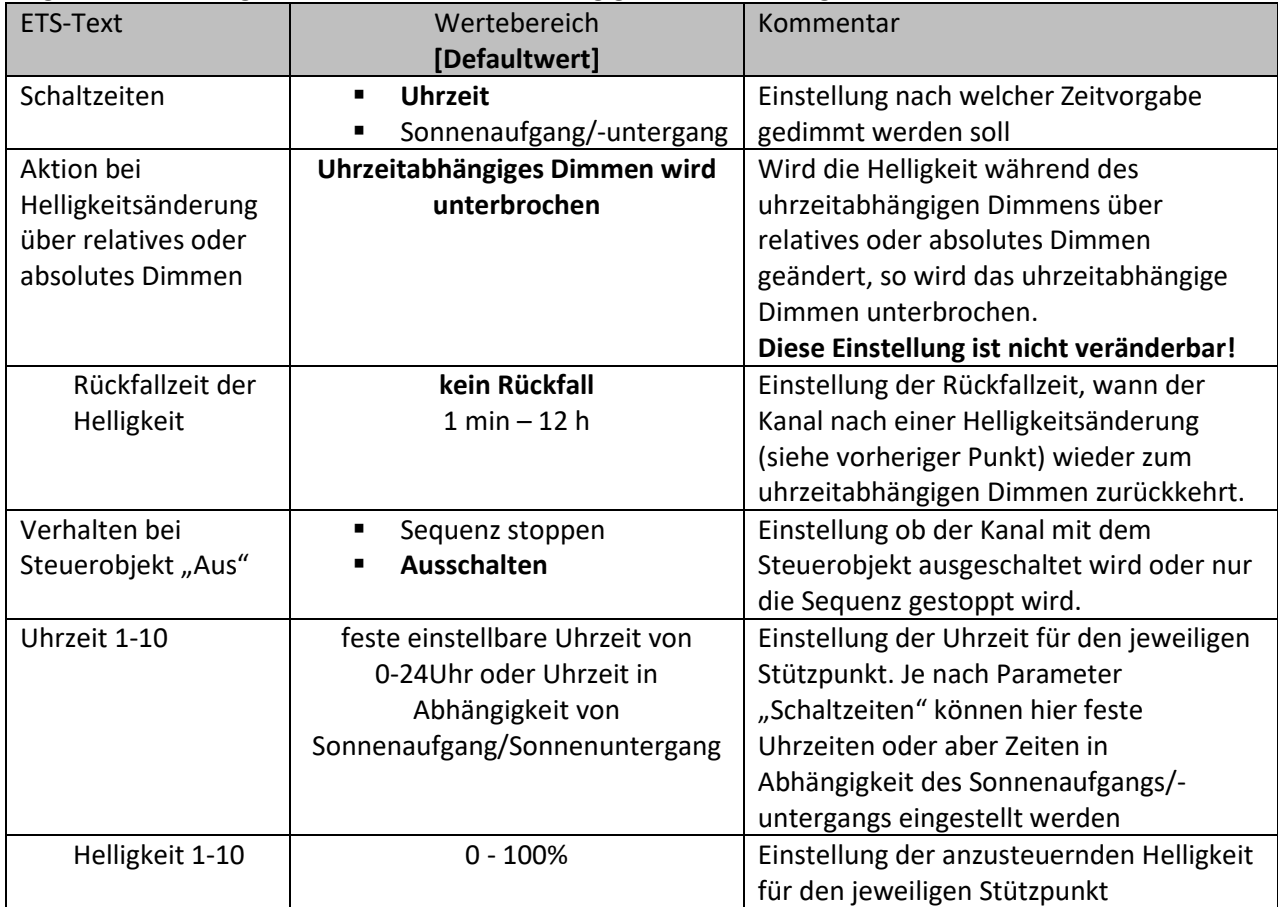

Folgende Einstellungen sind für das uhrzeitabhängige Dimmen verfügbar:

<span id="page-39-0"></span>**Tabelle 31: Uhrzeitabhängiges Dimmen**

Durch das uhrzeitabhängige Dimmen kann ein Dimmvorgang über einen gesamten Tag realisiert werden. Der Kanal führt dabei in Abhängigkeit der Uhrzeit die Helligkeit für diesen Kanal nach. Das uhrzeitabhängige Dimmen kann entweder anhand von Sonnenaufgangs- und Sonnenuntergangszeiten erfolgen (welche der Dimmaktor durch die Eingabe von Uhrzeit/Datum selbst berechnet) oder aber anhand von festen Uhrzeiten. Dazu können 10 Stützpunkte (Uhrzeit + anzusteuernder Helligkeitswert) definiert werden. Die eingestellte Helligkeit wird dann zu der eingestellten Uhrzeit erreicht. Zwischen den Stützpunkten interpoliert der Dimmaktor, d.h. wenn man z.B. einen Helligkeitswert von 50% für 8:00 Uhr eingestellt hat und einen Helligkeitswert von 75% für 10:00 Uhr, so wird der Kanal innerhalb dieser 2 Stunden langsam von 50% auf 75% dimmen. Wird der Helligkeitswert während des uhrzeitabhängigen Dimmen über relative/absolute Dimmbefehle verändert so wird das uhrzeitabhängige Dimmen unterbrochen. Im Parameter Rückfallzeit der Helligkeit kann einstellt werden ob und nach welcher Zeit die Helligkeit automatisch auf den Parameterwert zurückgesetzt wird. Ist Rückfallzeit aktiv kann das uhrzeitabhängige Dimmen über das Objekt uhrzeitabhängiges Dimmen – Schalten, Szene oder Bit Szene gestoppt werden.

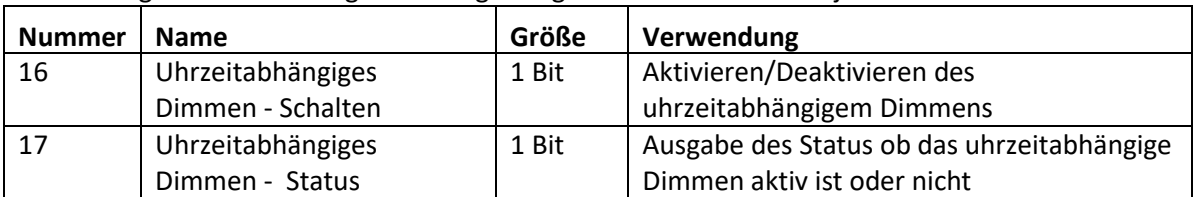

Die nachfolgende Tabelle zeigt die dazugehörigen Kommunikationsobjekte:

<span id="page-39-1"></span>**Tabelle 32: Kommunikationsobjekte uhrzeitabhängiges Dimmen**

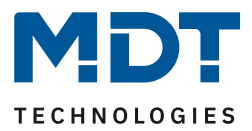

## <span id="page-40-1"></span><span id="page-40-0"></span>**4.4.15 Leistungsmessung / Diagnose**

#### *4.4.15.1 Wirkleistungsmessung*

#### Das nachfolgende Bild zeigt das Menü für die Wirkleistungsmessung: Wirkleistung nicht aktiv © aktiv 2Byte DPT 9.024 Leistung (kW) Objektauswahl 4Byte DPT 14.056 Leistung (W) Wert bei Änderung senden 5%  $\overline{\phantom{a}}$ Wert zyklisch senden nicht senden

<span id="page-40-2"></span>**Abbildung 25: Wirkleistungsmessung**

#### Folgende Einstellungen können für die Wirkleistungsmessung vorgenommen werden:

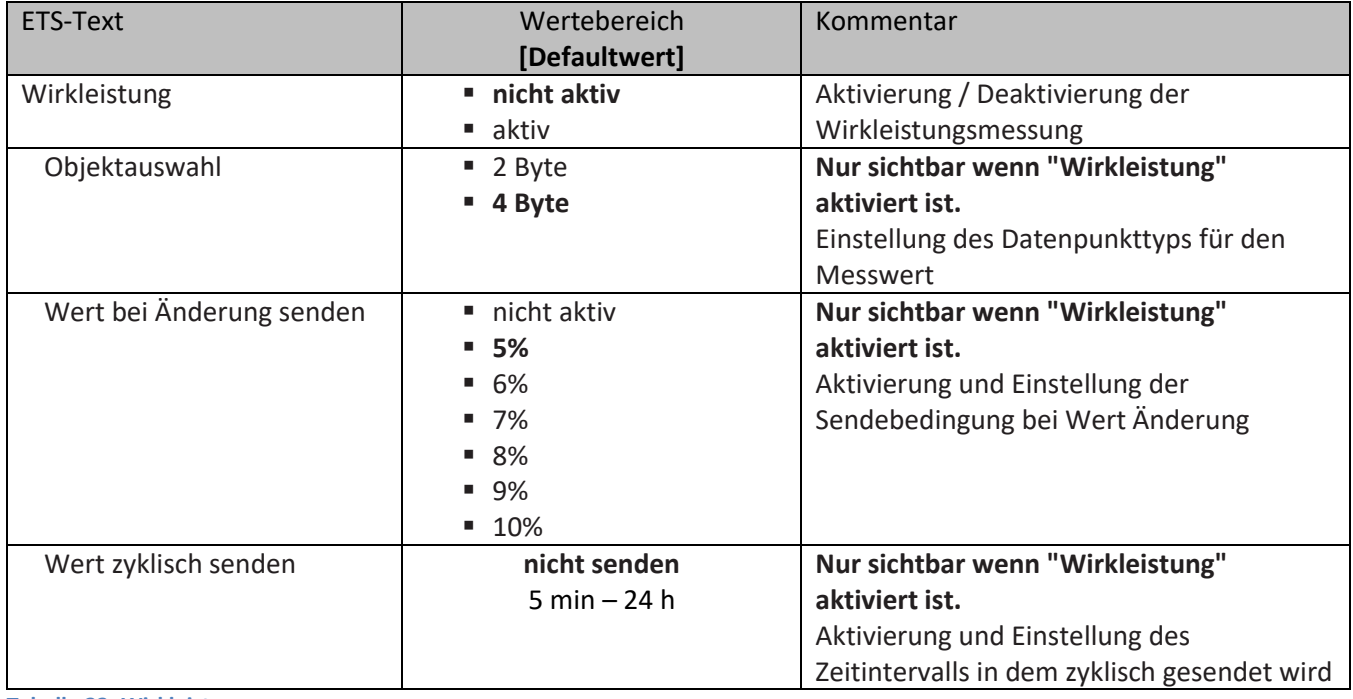

<span id="page-40-3"></span>**Tabelle 33: Wirkleistungsmessung**

41

#### Die nachfolgende Tabelle zeigt die dazugehörigen Kommunikationsobjekte:

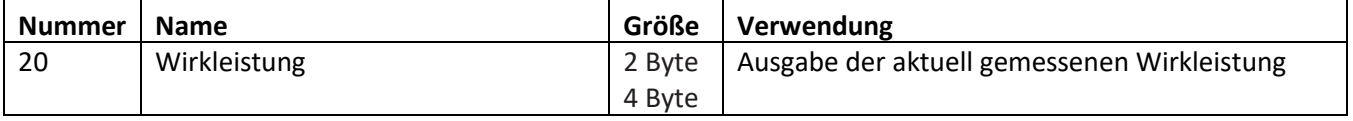

<span id="page-40-4"></span>**Tabelle 34: Kommunikationsobjekt – Wirkleistungsmessung**

Die Wirkleistungsmessung ermöglicht durch gleichzeitige Messung von Strom und Spannung die Ausgabe der echten Wirkleistung. Es handelt sich bei dem ausgegebenen Wert somit nicht mehr um eine "theoretische" Leistung bei Nennspannung, sondern um die tatsächliche Leistung. Die gemessene Leistung des Aktorkanals kann über das Objekt *Wirkleistung* ausgegeben werden und damit die aktuell angeschlossene Last anzeigen.

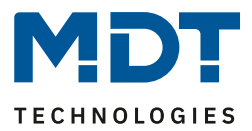

#### <span id="page-41-0"></span>*4.4.15.2 Wirkleistungszähler*

Das nachfolgende Bild zeigt das Menü für die Wirkleistungsmessung: Wirkleistungszähler  $\Box$  nicht aktiv  $\bigcirc$  aktiv 4Byte DPT 13.010 Wirkleistung (Wh) Objektauswahl 4Byte DPT 13.013 Wirkleistung (kWh) Zählerstand senden alle ... 10 Wh  $\overline{\phantom{a}}$ Wert zyklisch senden nicht senden **Abbildung 26: Wirkleistungszähler**

<span id="page-41-1"></span>Folgende Einstellungen können für den Wirkleistungszähler vorgenommen werden:

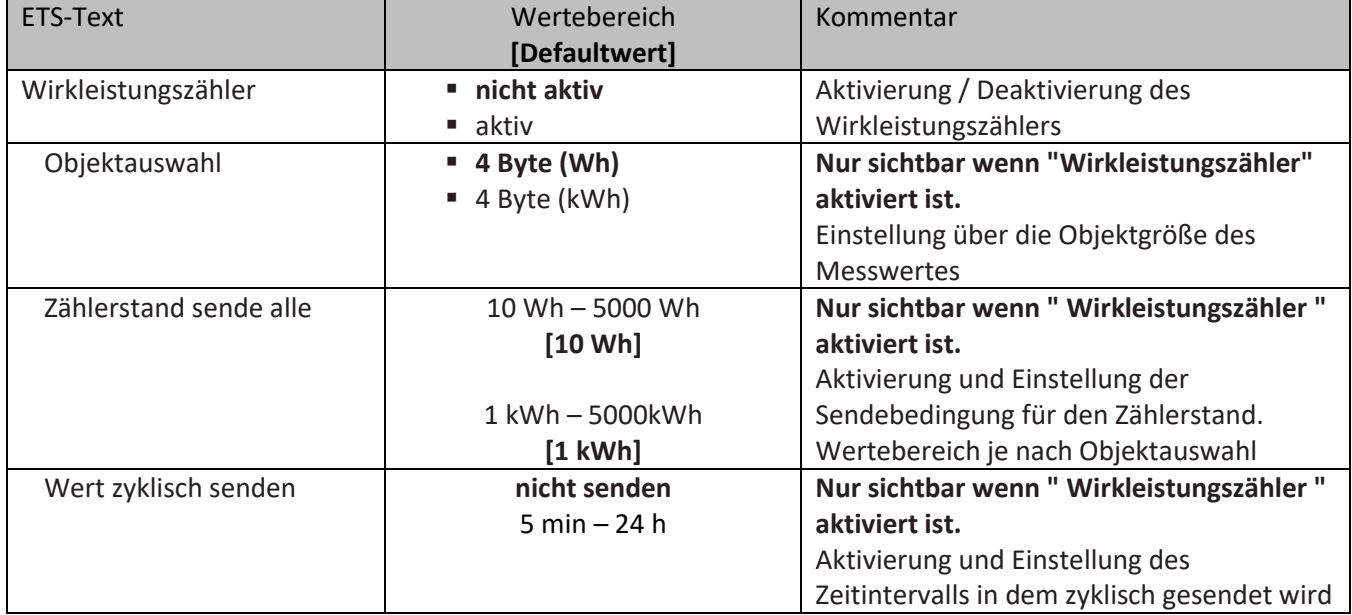

<span id="page-41-2"></span>**Tabelle 35: Wirkleistungszähler**

Die nachfolgende Tabelle zeigt die dazugehörigen Kommunikationsobjekte:

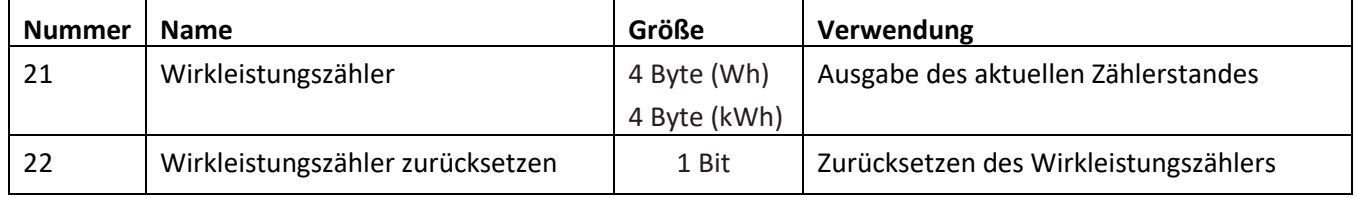

<span id="page-41-3"></span>**Tabelle 36: Kommunikationsobjekte – Wirkleistungszähler**

Der Wirkleistungszähler steht für das Zählen der verbrauchten Leistung zur Verfügung und kann je nach Parametrierung sowohl Wattstunden als auch Kilowattstunden anzeigen.

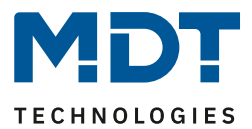

### <span id="page-42-0"></span>**4.4.16 Diagnose / Leuchtmitteltest**

Das nachfolgende Bild zeigt die Einstellmöglichkeiten zur Aktivierung der Diagnose:

Diagnose

nicht aktiv @ aktiv

<span id="page-42-1"></span>**Abbildung 27: Aktivierung - Diagnose**

Die nachfolgende Tabelle zeigt das zugehörige Kommunikationsobjekt für die Diagnose:

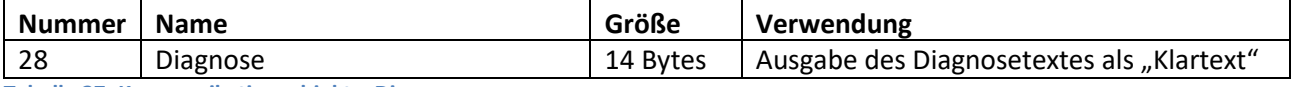

<span id="page-42-2"></span>**Tabelle 37: Kommunikationsobjekt – Diagnose**

Die Diagnose als Klartext gibt die jeweils als letzte ausgeführte Aktion als 14 Byte String aus und kann für Diagnosezwecke genutzt werden.

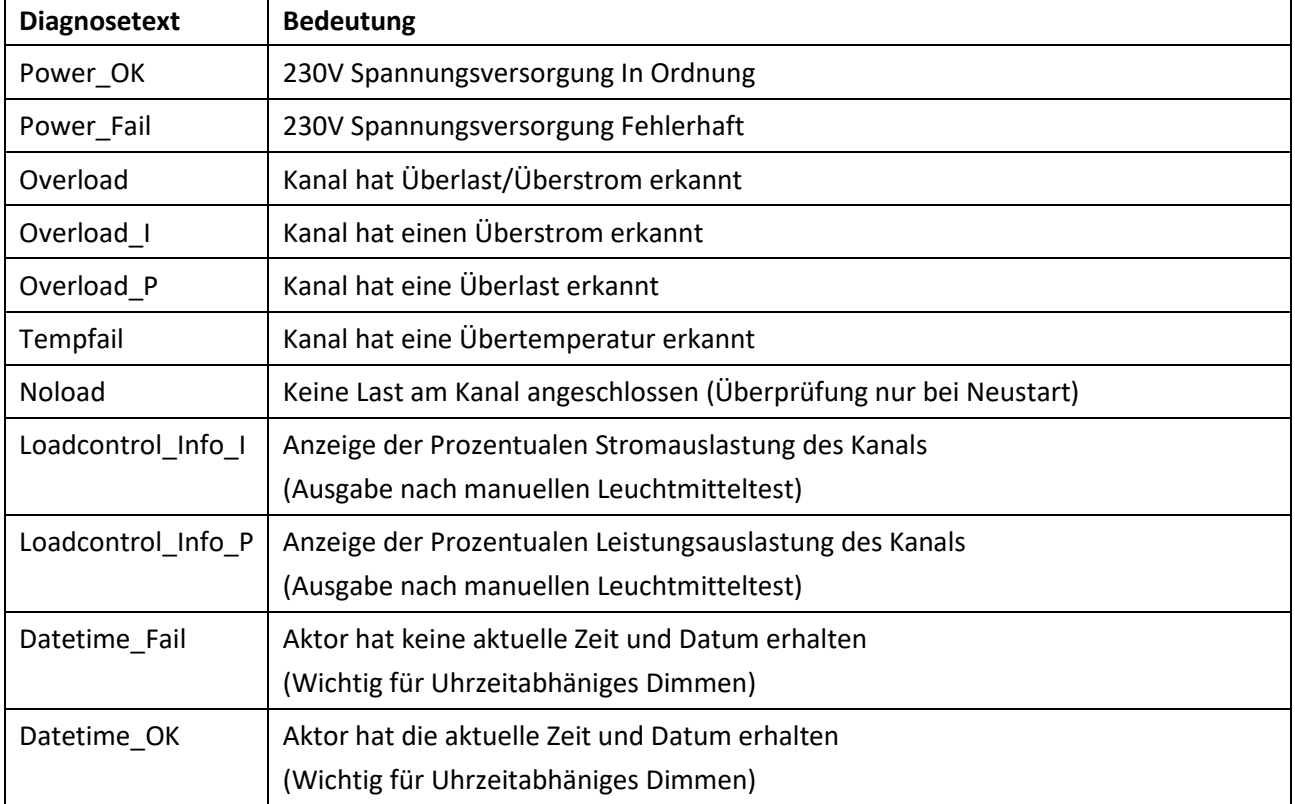

Folgende Diagnosetexte können angezeigt werden:

<span id="page-42-3"></span>**Tabelle 38: Diagnosetexte**

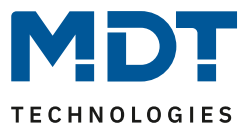

## <span id="page-43-0"></span>*4.4.16.1 Leuchtmitteltest*

Durch das aktiveren der Diagnosefunktion wird auch das Objekt *Leuchtmitteltest starten* freigegeben.

Die nachfolgende Tabelle zeigt das zugehörige Kommunikationsobjekt für den Leuchtmitteltest:

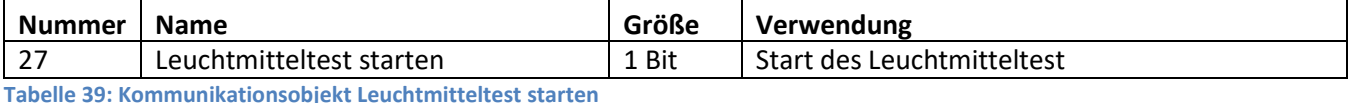

<span id="page-43-2"></span>Der Leuchtmitteltest wird über den Wert 1 auf dass 1 Bit-Objekt *Leuchtmitteltest* gestartet. Bei dem Leuchtmitteltest wird der Spitzenstrom und die Spitzenleistung über die Ansteuerung verschiedener Helligkeiten ermittelt und über das Diagnoseobjekt als Ergebnis *Last in Prozent* ausgegeben. Mit Hilfe dieser Funktion kann die maximale Anzahl von Leuchtmitteln für einen Dimmkanal bestimmt werden.

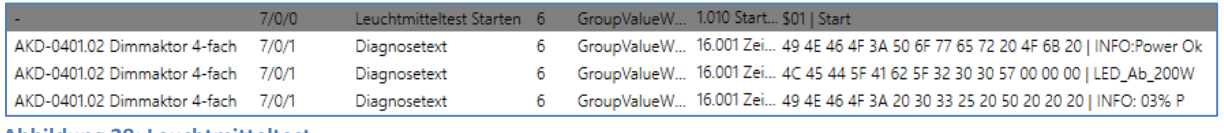

<span id="page-43-1"></span>**Abbildung 28: Leuchtmitteltest**

Eine ausführliche Beschreibung über den Ablauf des Leuchtmitteltests gibt es unter Downloads / "So geht's - Lösungsvorschläge für MDT Produkte" unter [https://www.mdt.de/Downloads\\_Loesungen.html](https://www.mdt.de/Downloads_Loesungen.html)

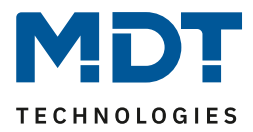

## <span id="page-44-0"></span>*4.4.16.2 Fehlerobjekte*

Das nachfolgende Bild zeigt das Menü für die Fehlerobjekte:

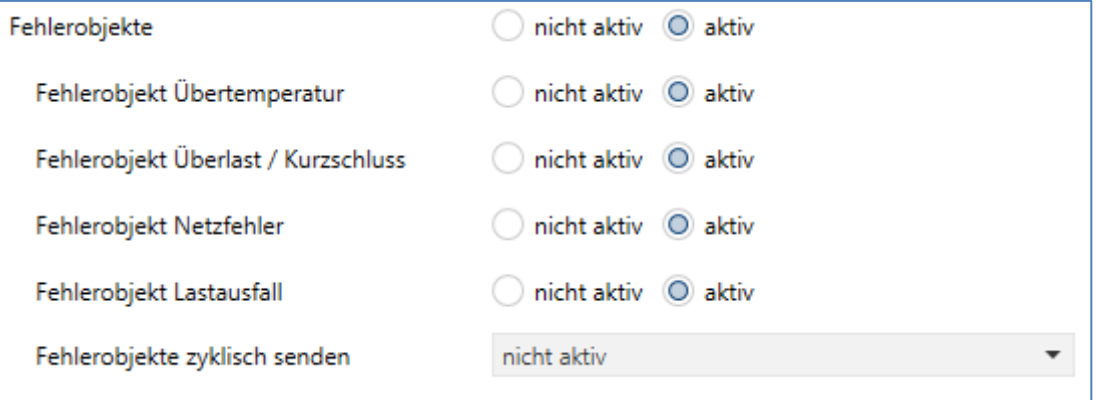

<span id="page-44-1"></span>**Abbildung 29: Fehlerobjekte**

Folgende Einstellungen können für die Fehlerobjekte vorgenommen werden:

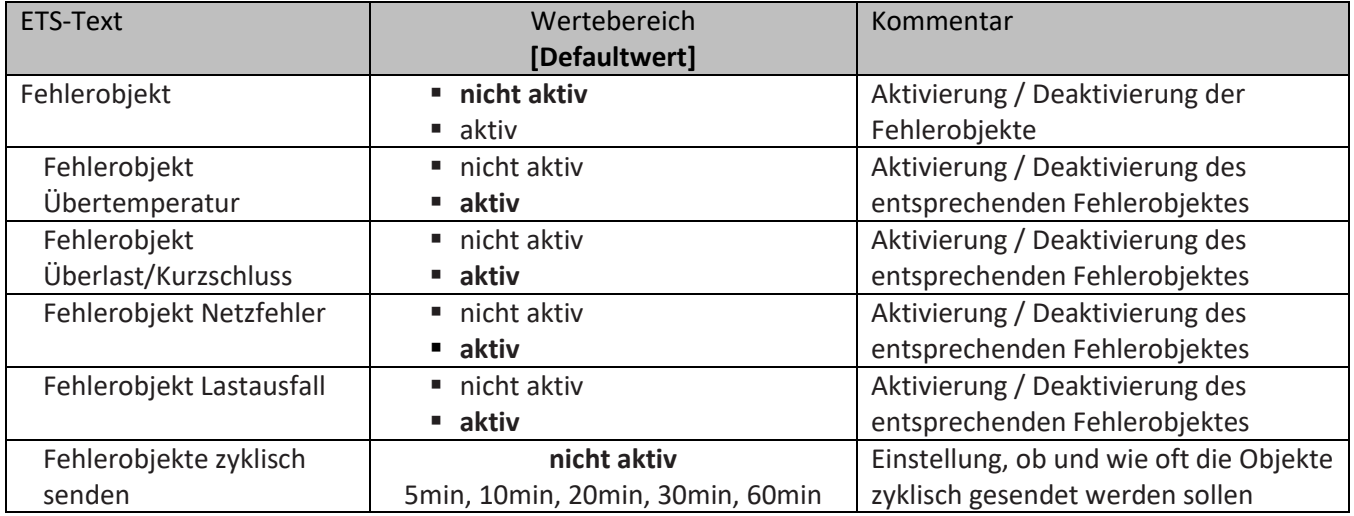

<span id="page-44-2"></span>**Tabelle 40: Fehlerobjekte**

45

## Die nachfolgende Tabelle zeigt die Fehlerobjekte:

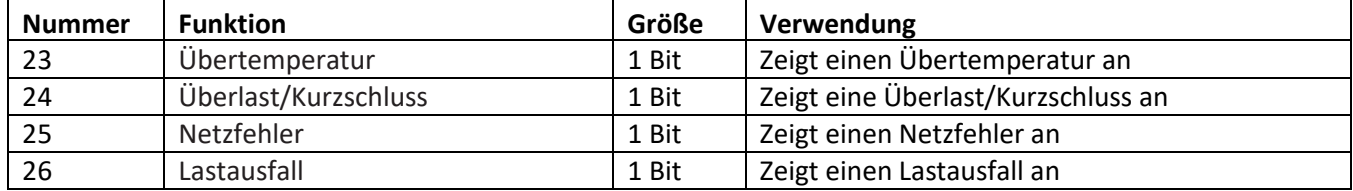

<span id="page-44-3"></span>**Tabelle 41: Kommunikationsobjekt Fehlerobjekte**

Die Fehlerobjekte werden im Fehlerfall als Objektwert 1 ausgegeben. Die Fehlerobjekte können nur im Fehlerfall oder zyklisch ausgegeben werden.

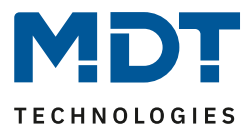

#### <span id="page-45-0"></span>**4.4.17 Netzfilter**

Das nachfolgende Bild zeigt die Einstellung zur Aktivierung des Netzfilters:

Netzfilter

nicht aktiv (aktiv

<span id="page-45-1"></span>**Abbildung 30: Aktivierung - Netzfilter**

Die Funktion Netzfilter kann in den Parametern aktiviert oder deaktiviert werden.

Der Netzfilter ist dazu da Störungen aus dem Stromnetz, wie z.B. Rundsteuersignale, herauszufiltern und somit eine bestmögliche Störfestigkeit sicherzustellen.

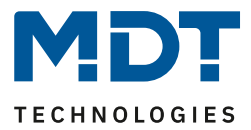

# <span id="page-46-0"></span>**5 Index**

# <span id="page-46-1"></span>**7.1 Abbildungsverzeichnis**

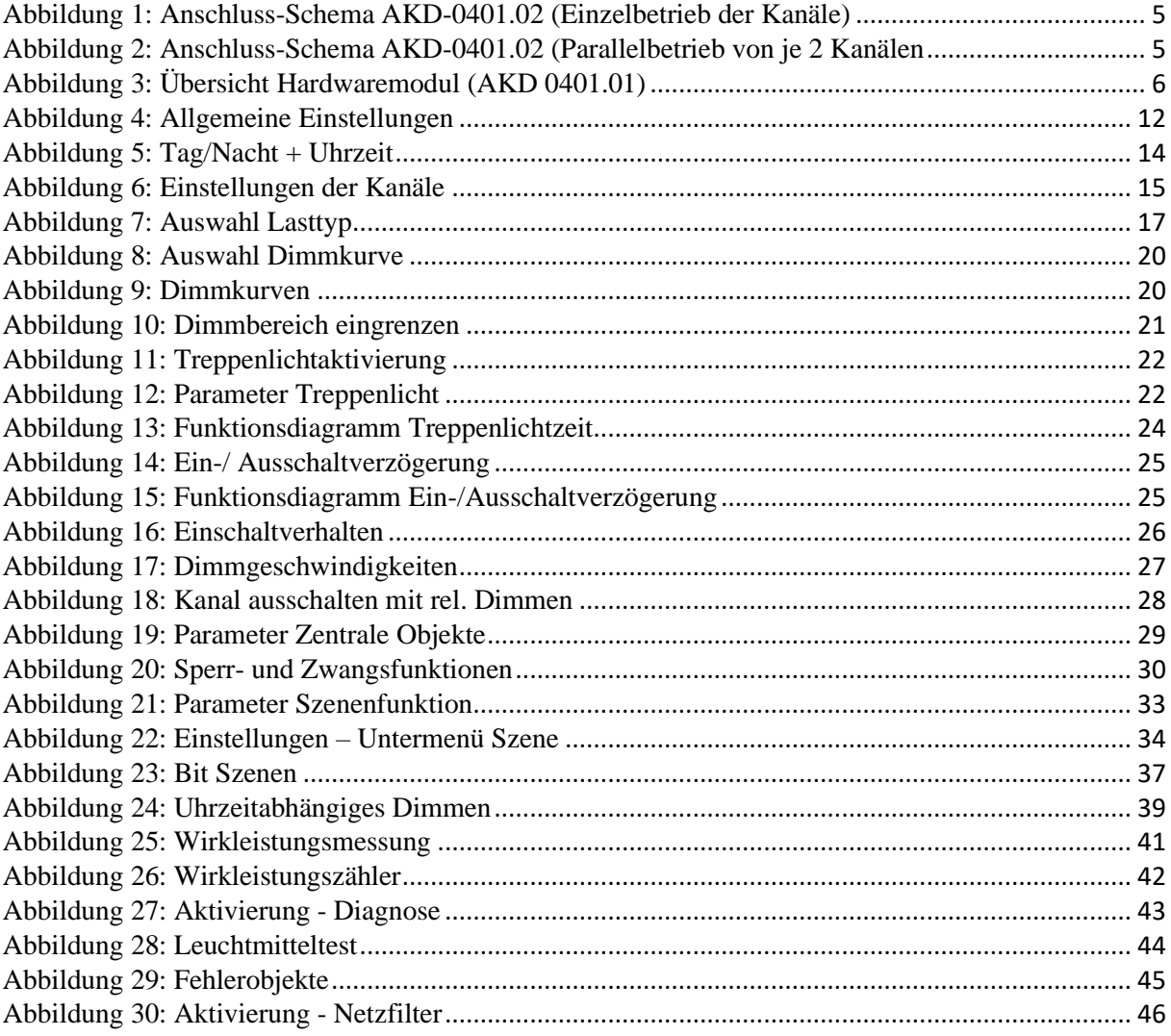

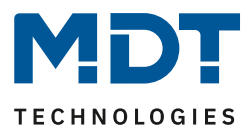

## <span id="page-47-0"></span>**5.2 Tabellenverzeichnis**

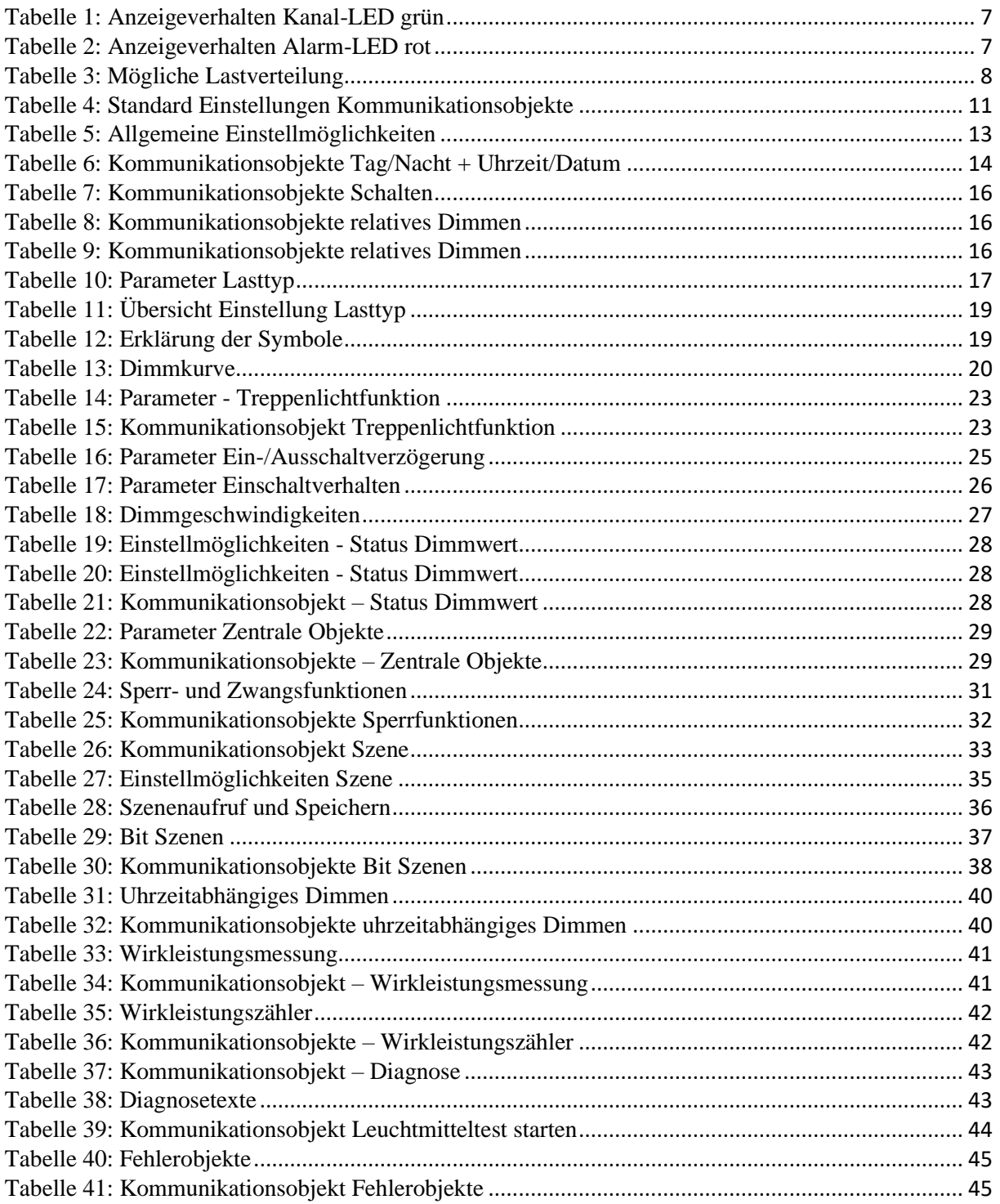

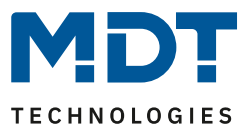

# <span id="page-48-0"></span>**6 Anhang**

## <span id="page-48-1"></span>**6.1 Gesetzliche Bestimmungen**

Die oben beschriebenen Geräte dürfen nicht in Verbindung mit Geräten benutzt werden, welche direkt oder indirekt menschlichen, gesundheits- oder lebenssichernden Zwecken dienen. Ferner dürfen die beschriebenen Geräte nicht benutzt werden, wenn durch ihre Verwendung Gefahren für Menschen, Tiere oder Sachwerte entstehen können.

Lassen Sie das Verpackungsmaterial nicht achtlos liegen, Plastikfolien/-tüten etc. können für Kinder zu einem gefährlichen Spielzeug werden.

## <span id="page-48-2"></span>**6.2 Entsorgungsroutine**

Werfen Sie die Altgeräte nicht in den Hausmüll. Das Gerät enthält elektrische Bauteile, welche als Elektronikschrott entsorgt werden müssen. Das Gehäuse besteht aus wiederverwertbarem Kunststoff.

#### <span id="page-48-3"></span>**6.3 Montage**

49

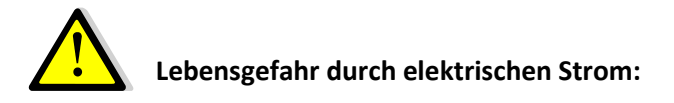

Das Gerät darf nur von Elektrofachkräften montiert und angeschlossen werden. Beachten sie die länderspezifischen Vorschriften sowie die gültigen KNX-Richtlinien.

Die Geräte sind für den Betrieb in der EU zugelassen und tragen das CE Zeichen. Die Verwendung in den USA und Kanada ist nicht gestattet.

Nach dem Einbau des Gerätes und Zuschalten der Netzspannung kann an den Ausgängen Spannung anliegen. Über eingebauten Kanaltaster lassen sich die Ausgänge ausschalten

In eingebauten Zustand kann ein KNX-Bustelegramm die Ausgänge jederzeit spannungsführend schalten.

Vor Arbeitsbeginn am Gerät immer über die vorgeschalteten Sicherungen spannungsfrei schalten.

Alle spannungsführenden Klemmen und Anschlüsse müssen nach der Installation vollständig durch die Schalttafelabdeckung berührungssicher verschlossen werden. Die Schalttafelabdeckung darf nicht ohne Werkzeug zu öffnen sein.

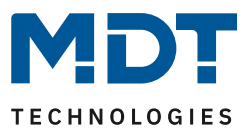

## <span id="page-49-0"></span>**6.4 Historie**

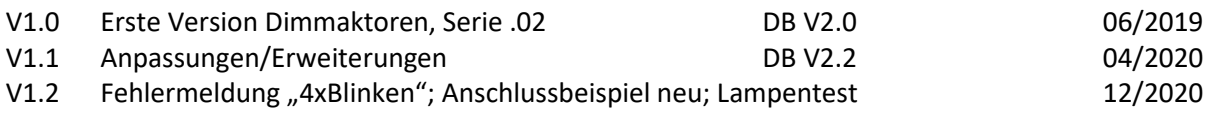